# **BETA-BRITE® Remote Control Programming Manual**

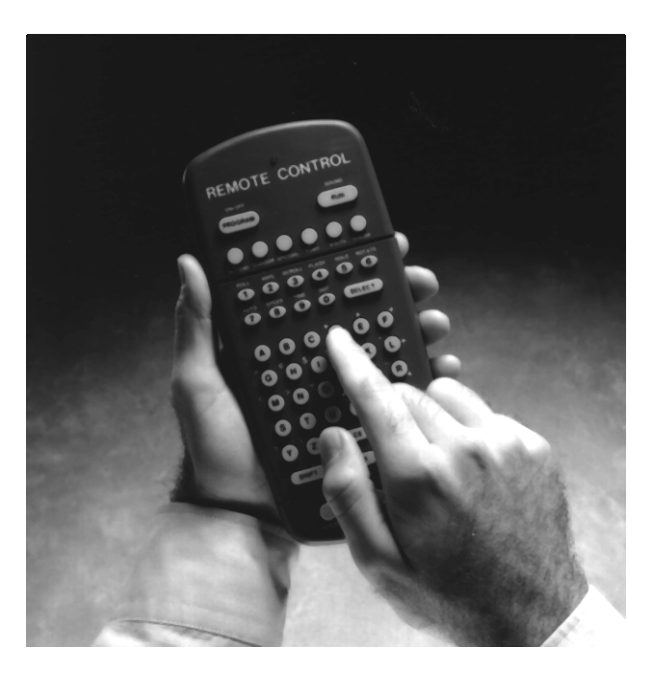

*This manual is for the 1026 and 1040 models of the BetaBrite® sign. To find the model of your BetaBrite® sign, turn it off and then on again. The model number appears as follows:*

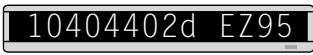

*The first four numbers ("1040") are the model number.*

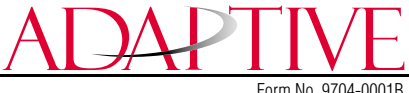

4/02/2001

NOTE: Due to continuing product innovation, specifications in this document are subject to change without notice.

Copyright © 1998-2001 Adaptive Micro Systems, Inc. All rights reserved.

The following are trademarks of Adaptive Micro Systems: Adaptive, Alpha, AlphaNet plus, AlphaEclipse, AlphaPremiere, AlphaTicker, AlphaVision, AlphaVision InfoTracker, Automode, BetaBrite, BetaBrite Director, BetaBrite Messaging Software, Big Dot, PPD, Smart Alec, Solar, TimeNet.

Visit our Internet World Wide Web sites:

<http://www.betabrite.com>and<http://www.adaptivedisplays.com>

or e-mail us at betabrite@ams-i.com or sales@ams-i.com

## **Contents**

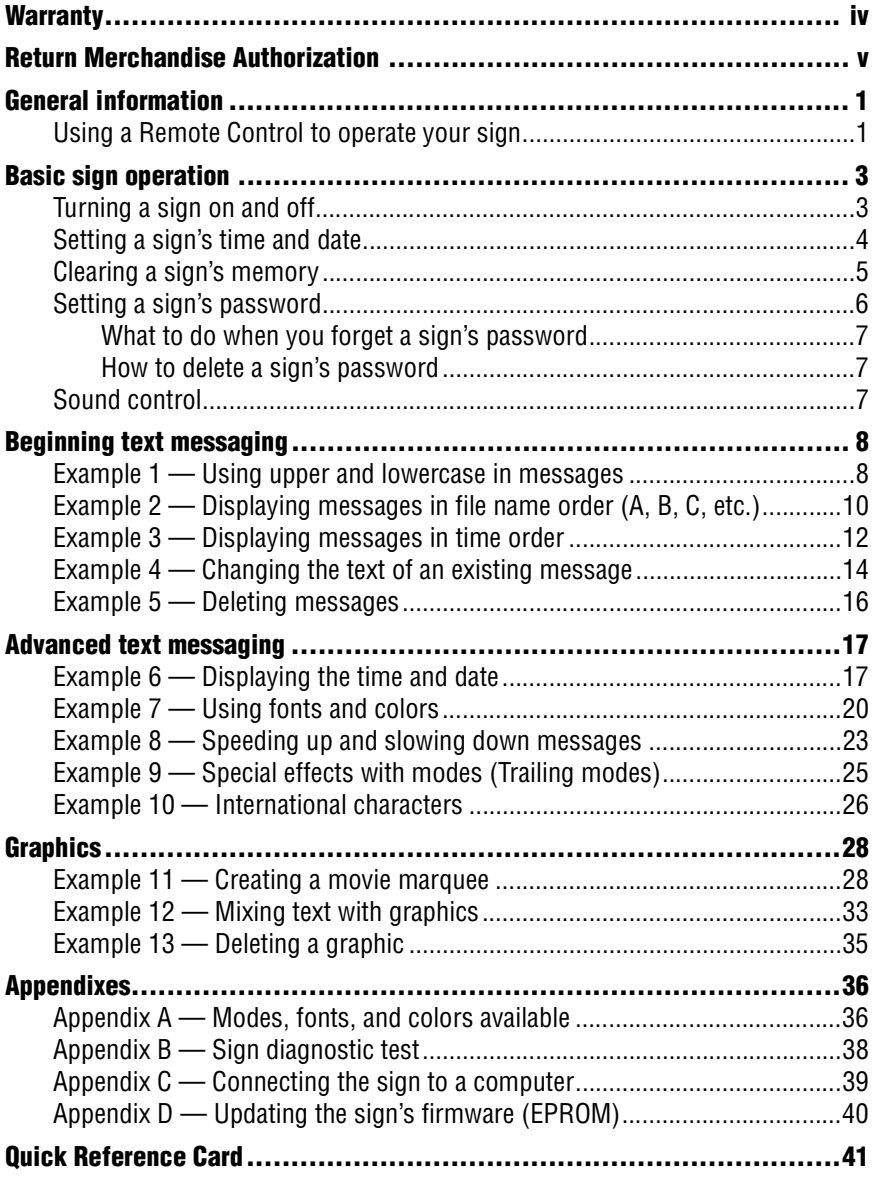

## **Warranty**

<span id="page-3-0"></span>Adaptive Micro Systems, Inc. warrants to the original purchaser that the sign, keyboard and power supply will be free of defects in workmanship and materials for a period of one year from the date of purchase.

Adaptive Micro Systems, Inc. will without charge, repair or replace, at its option, defective product or component parts upon delivery to the factory service department accompanied by proof of the date of purchase in the form of a sales receipt.

This warranty does not apply in the event of any misuse or abuse of the product, or as a result of any unauthorized repairs or alterations. This warranty does not apply if the serial number is altered, defaced or removed from the sign. Incandescent lamps used in incandescent products are not covered by this warranty.

The purchase price of this product does not include, from Adaptive Micro Systems, Inc., any on-site support, service or maintenance.

Local ordinances prohibiting the use of flashing signs may exist in some locations. Compliance with local ordinances is the sole responsibility of the customer.

To obtain warranty coverage, this product must be registered. Please complete the enclosed warranty registration card and mail it to Adaptive Micro Systems, Inc.

#### *How to obtain warranty service*

- 1. Contact Adaptive Micro Systems Customer Service at 414-357-2020.
- 2. Ask the Customer Account Specialist for a Return Merchandise Authorization (RMA) number. An RMA number is required to obtain warranty service.
- 3. Fill out the Return Merchandise Authorization (RMA) Form on the following page. To obtain warranty service, this form, including the RMA number, must accompany the product.
- 4. Follow the return instructions on the RMA Form to return to Adaptive Micro Systems, Inc.

## <span id="page-4-0"></span>**Return Merchandise Authorization (RMA) Form**

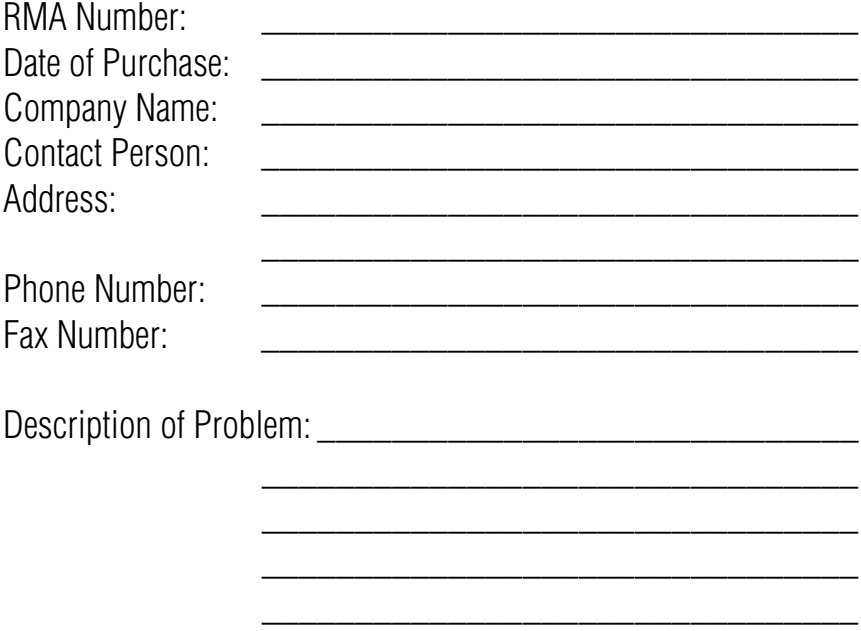

### *Return Instructions*

- 1. Obtain an RMA number from Adaptive Micro Systems at 414-357-2020. Ask for Customer Service.
- 2. Fill out this form and include proof of purchase receipt if product is under warranty.
- 3. Pack this form, the sign, keyboard and transformer in the original carton (or a suitable replacement). Please write the RMA number on the outside of the package. Any damage to the product during shipment is the responsibility of the freight company or the owner of the sign.
- 4. Ship the package, postage/shipping prepaid to:

Adaptive Micro Systems, Inc. Attn: RMA No. 7840 North 86th Street Milwaukee, WI 53224

#### **PLEASE WRITE THE RMA NUMBER ON THE LABEL OF THE SHIPPING BOX. THANK YOU.**

## <span id="page-6-0"></span>**General information**

You can operate a BetaBrite<sup>®</sup> sign in two ways:

- by using a hand-held Remote Control
- by using a single computer with special software (See ["Appendix](#page-44-0)  [C — Connecting the sign to a computer" on page 39](#page-44-0).)

## <span id="page-6-1"></span>*Using a Remote Control to operate your sign*

A Remote Control is a hand-held keyboard used to operate a BetaBrite<sup>®</sup> sign. Most of this manual shows you how to program messages on your sign using a Remote Control.

A Remote Control needs four AAA batteries to operate.

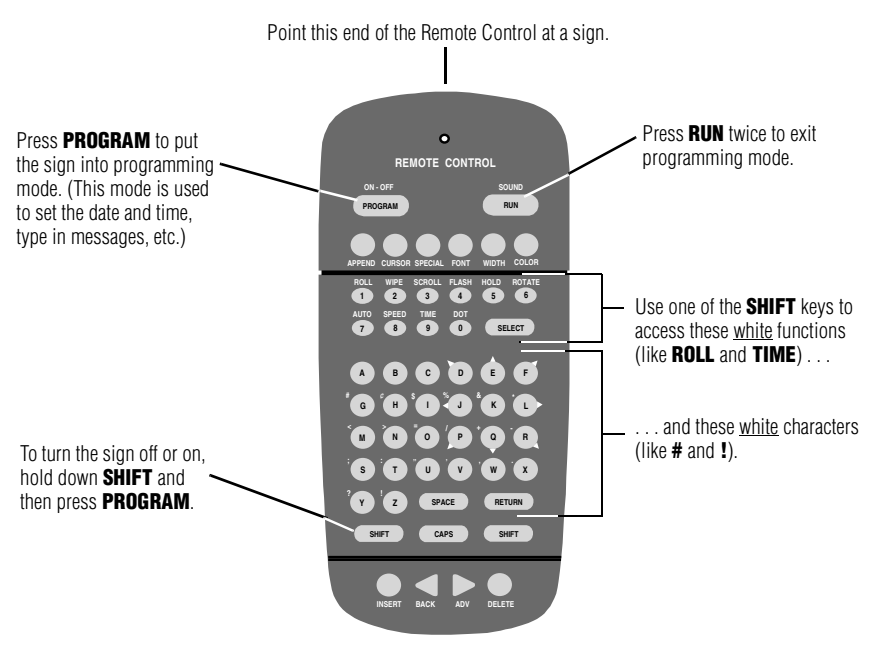

*Figure 1: Infrared (IR) Remote Control keyboard*

To program a sign with a Remote Control:

- Stand at least 5 feet and no more than 30 feet from the sign.
- Make sure nothing reflective is in front of the sign. (Light from the sign's display that is reflected back can interfere with the Remote Control.)
- If nearby fluorescent lights interfere with the Remote Control, you may have to relocate either the lights or the sign.

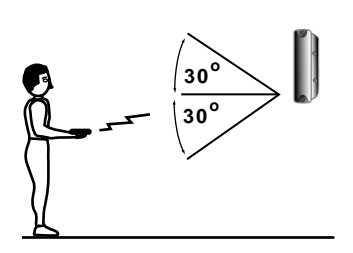

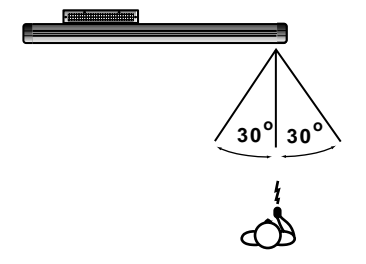

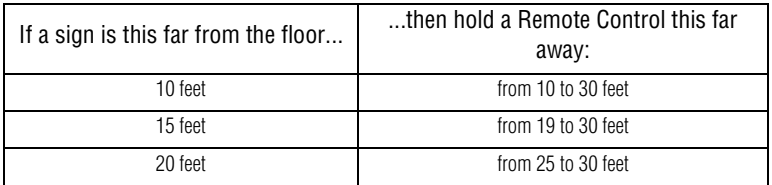

*Figure 2: Using a Remote Control with a sign*

## <span id="page-8-0"></span>**Basic sign operation**

### <span id="page-8-1"></span>*Turning a sign on and off*

When you plug in the sign's power supply, the sign starts up automatically, and unplugging the power supply turns the sign off.

However, instead of unplugging a sign, there is another way to turn a sign off:

#### *Holding down* **SHIFT** *and then pressing* **PROGRAM** *turns a sign off and on.*

NOTE: Messages that you have programmed into the sign will *not* be lost when you turn a sign off. Messages will be retained for up to 30 days if the sign is not powered.

#### *When a sign starts up, the following will be displayed:*

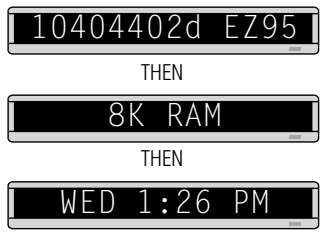

This is the software (or "firmware") inside the sign.

This is the amount of memory inside the sign.

Because the time and date are not updated when the sign is off, the time and date must be reprogrammed each time the sign is turned back on. (See ["Setting a sign's time and date" on page 4.](#page-9-1))

### <span id="page-9-1"></span><span id="page-9-0"></span>*Setting a sign's time and date*

Once set, a sign will remember the time and date unless the sign is unplugged or interrupted by a power loss.

NOTE: Because the BetaBrite® sign does not have a real-time clock, the date function can not be updated when power is off. The date and time must be re-programmed whenever the sign loses power for any reason.

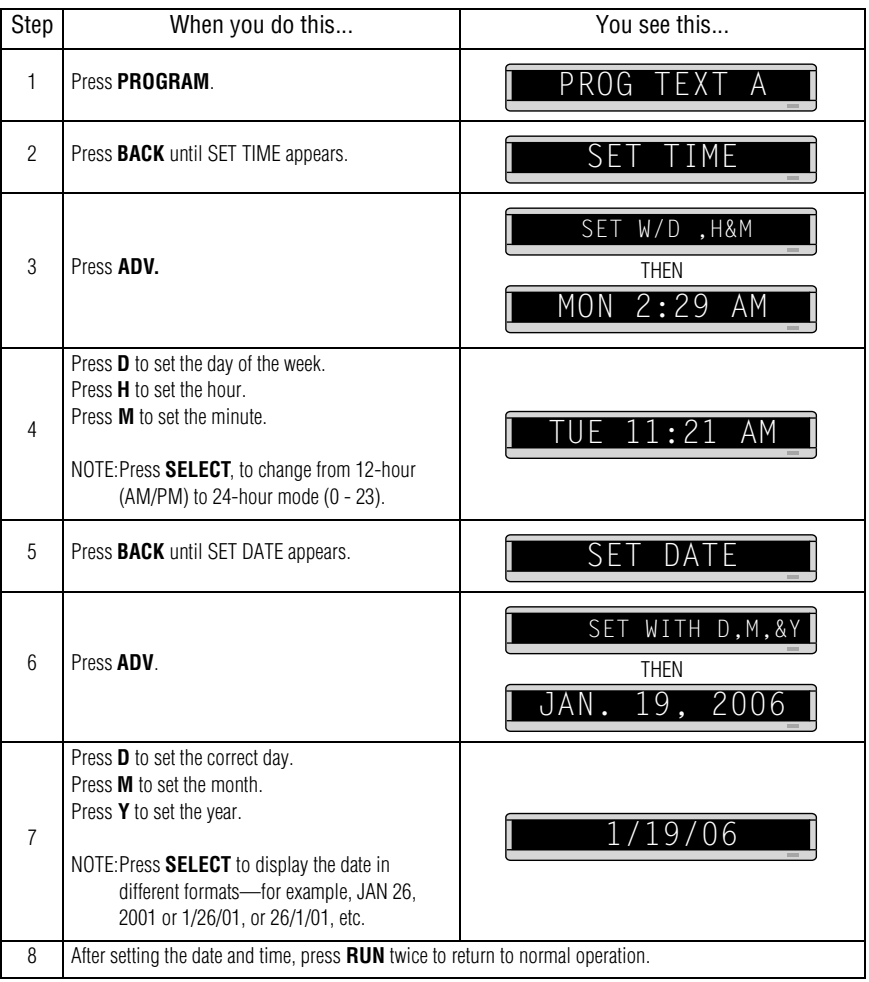

## <span id="page-10-1"></span><span id="page-10-0"></span>*Clearing a sign's memory*

NOTE: Clearing a sign's memory erases all messages, graphics, and the password that have been programmed into the sign.

| Step           | When you do this                                                                                                    | You see this                          |
|----------------|----------------------------------------------------------------------------------------------------|---------------------------------------|
|                | Press PROGRAM.                                                                                                    | PROG<br>XΤ<br>TN<br>A                 |
| $\mathfrak{p}$ | Press <b>BACK</b> until CLEAR MEMORY appears.                                                                          | CLEAR MEMORY                          |
| 3              | Press ADV.                                                                                                    | WARNING!<br><b>THEN</b><br>CLEAR ALL? |
| 4              | Press Y to clear the sign's memory. The sign will return to normal operation and display a series of demo<br>messages. |                                       |

## <span id="page-11-1"></span><span id="page-11-0"></span>*Setting a sign's password*

Some signs allow you to set a personal password to protect your messages and graphics from tampering by others.

NOTE: DON'T FORGET YOUR PASSWORD! If you do, you won't be able to operate the sign.

> However, *if you do forget the password*, see ["What to do when](#page-12-3)  [you forget a sign's password" on page 7](#page-12-3).

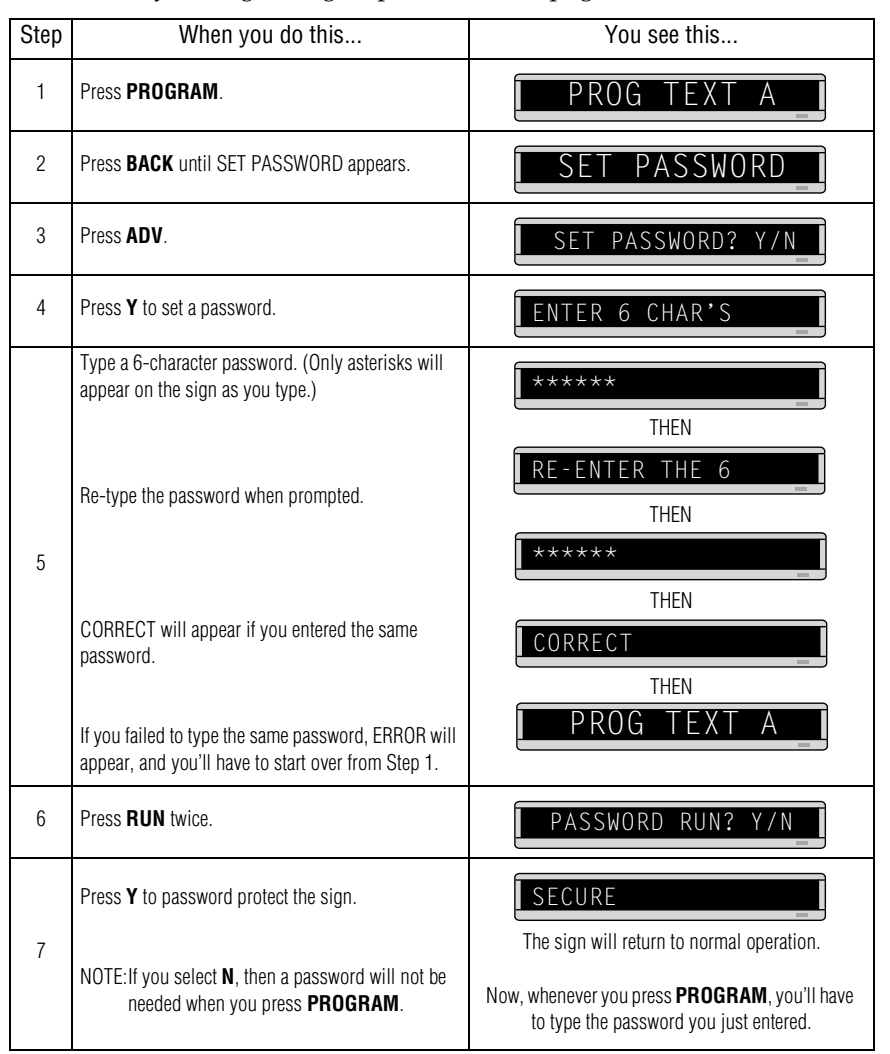

<span id="page-12-3"></span>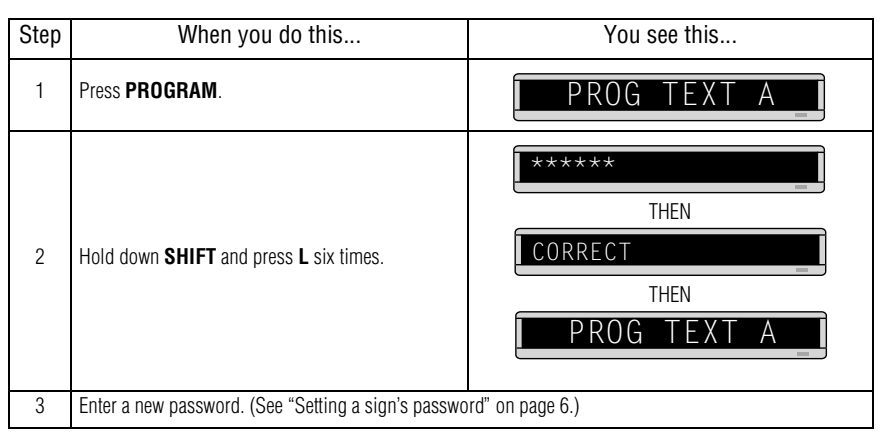

<span id="page-12-1"></span>*What to do when you forget a sign's password*

#### <span id="page-12-2"></span>*How to delete a sign's password*

If you no longer want to be prompted to password protect a sign, you must clear the sign's memory in order to delete the password. To do this, see ["Clearing a sign's memory" on page 5.](#page-10-1)

### <span id="page-12-0"></span>*Sound control*

Normally, when you press a Remote Control key while programming a sign, the sign will beep.

If you want to turn the beeping off, hold down **SHIFT** and then press **RUN**. (To turn the beeping on again, repeat this.)

## <span id="page-13-0"></span>**Beginning text messaging**

<span id="page-13-2"></span>This section shows you how to start creating messages on your sign.

## <span id="page-13-1"></span>*Example 1 — Using upper and lowercase in messages*

In this first example, you'll display the text *THIS IS YOUR FIRST MESSAGE* like this:

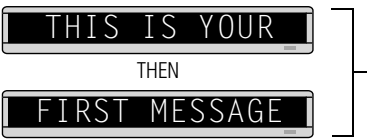

Your first message will look like this.

. . . and then the text *This is your second message*:

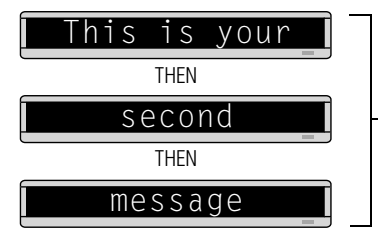

Your second message will use lowercase text.

This message must be shown on three displays because the words "second message" won't fit on a single line.

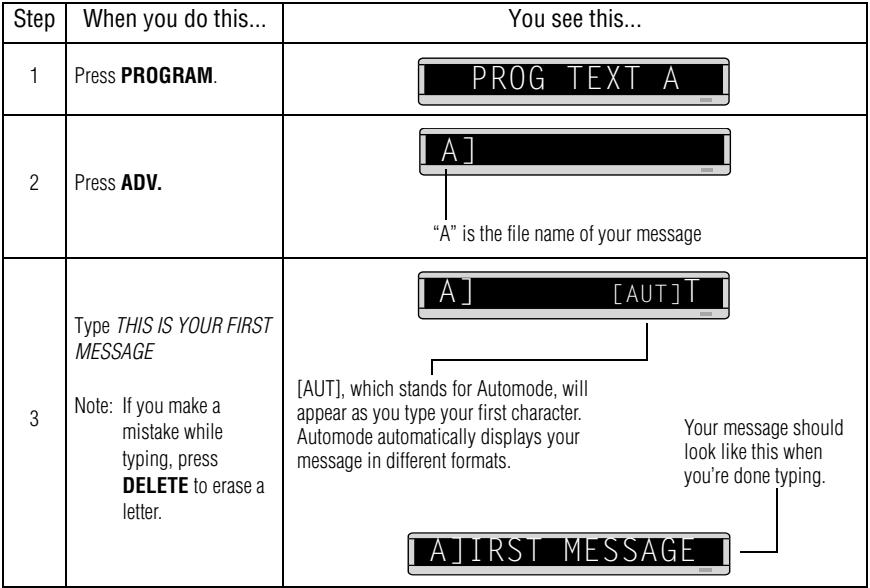

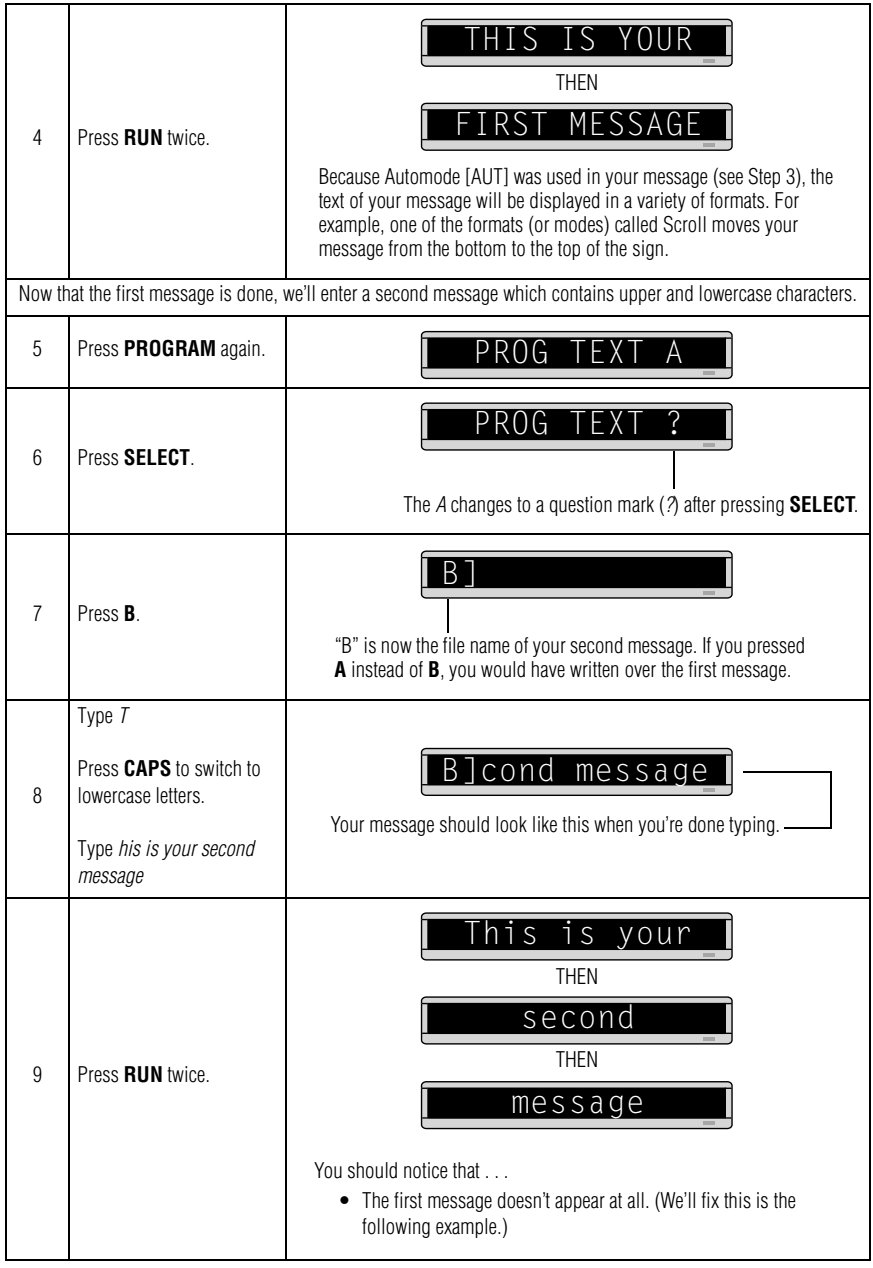

### <span id="page-15-0"></span>*Example 2 — Displaying messages in file name order (A, B, C, etc.)*

Once you've programmed messages into the sign, you may want to set the order or sequence in which messages appear. This method will display messages by their file name (A, B, C, etc.) or in alphabetical order.

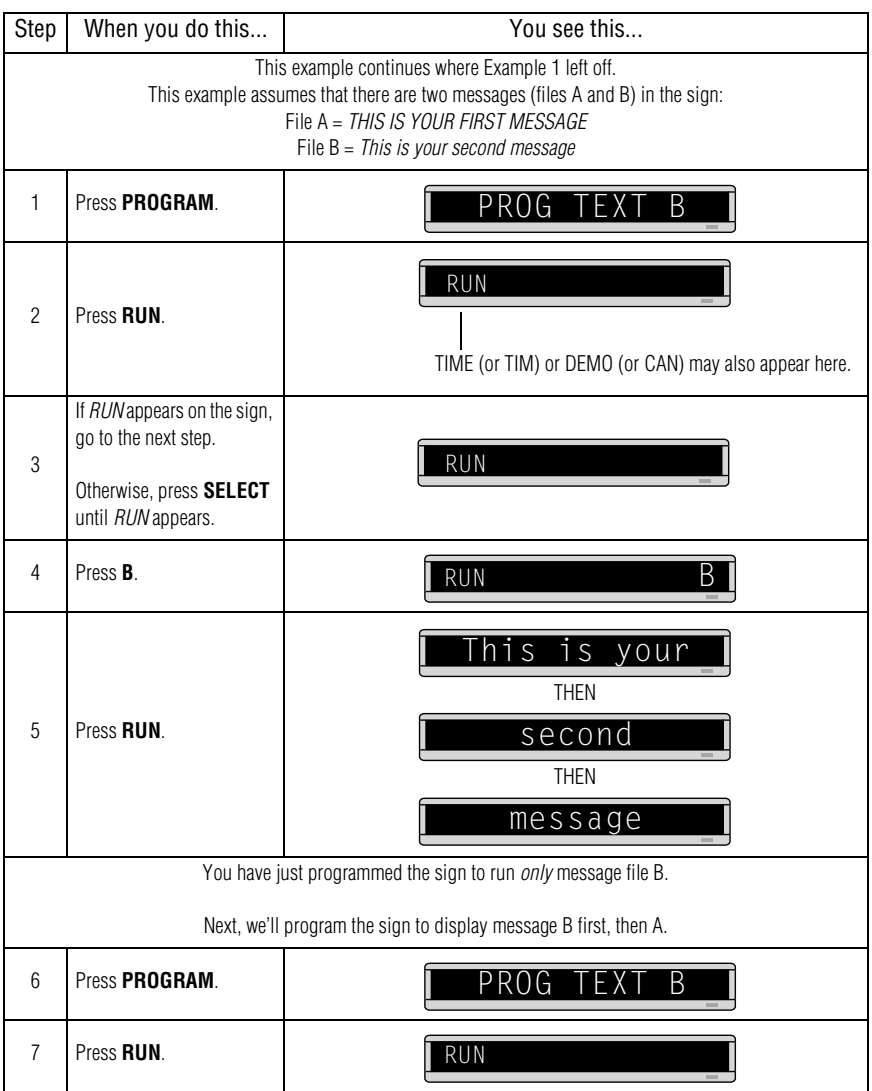

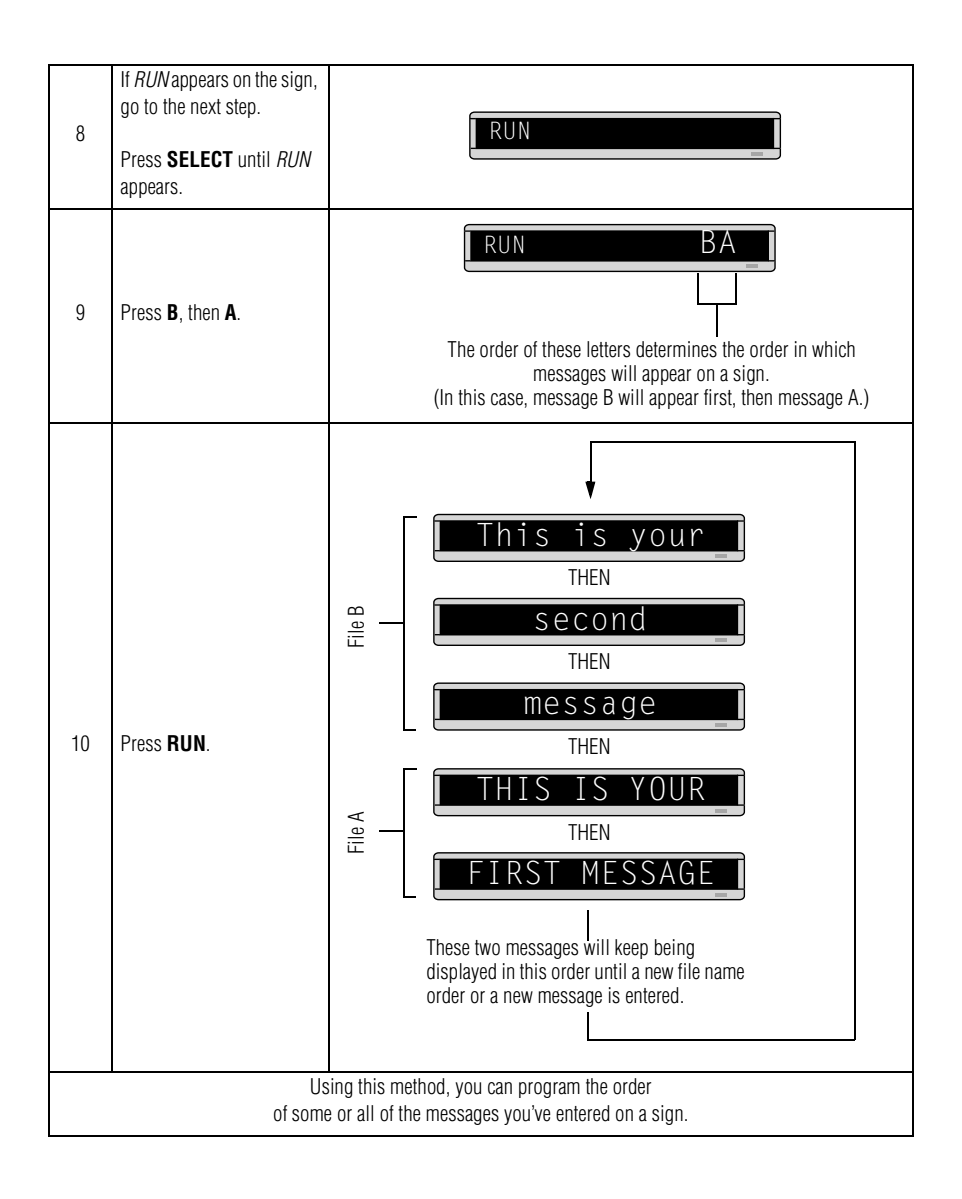

## <span id="page-17-0"></span>*Example 3 — Displaying messages in time order*

In Example 2, you set the order of messages by file name. However, that method could not specify an exact time when a message would appear.

In this example, we'll show you how to make a message appear and disappear at times you specify.

NOTE: Unless a sign has a battery-backed clock, displaying messages in time order will only work so long as a sign is powered. When a sign without a battery-backed clock loses power, its internal clock becomes inaccurate and must be reset (see ["Setting a sign's time and date" on page 4](#page-9-1)).

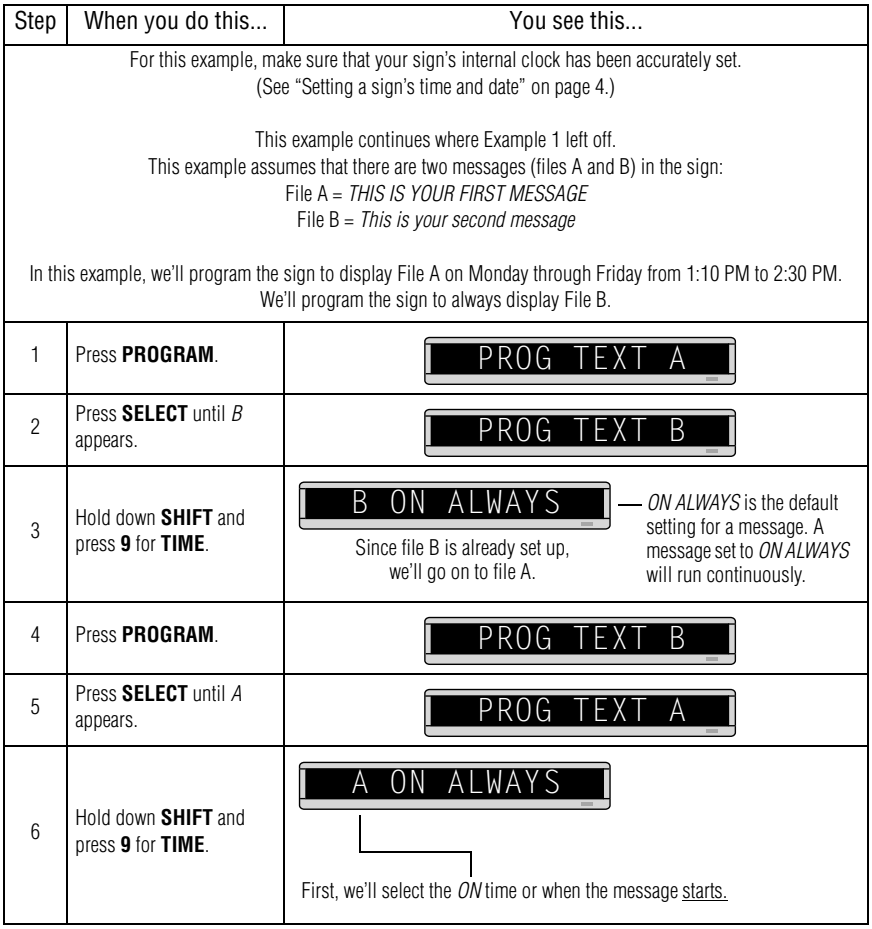

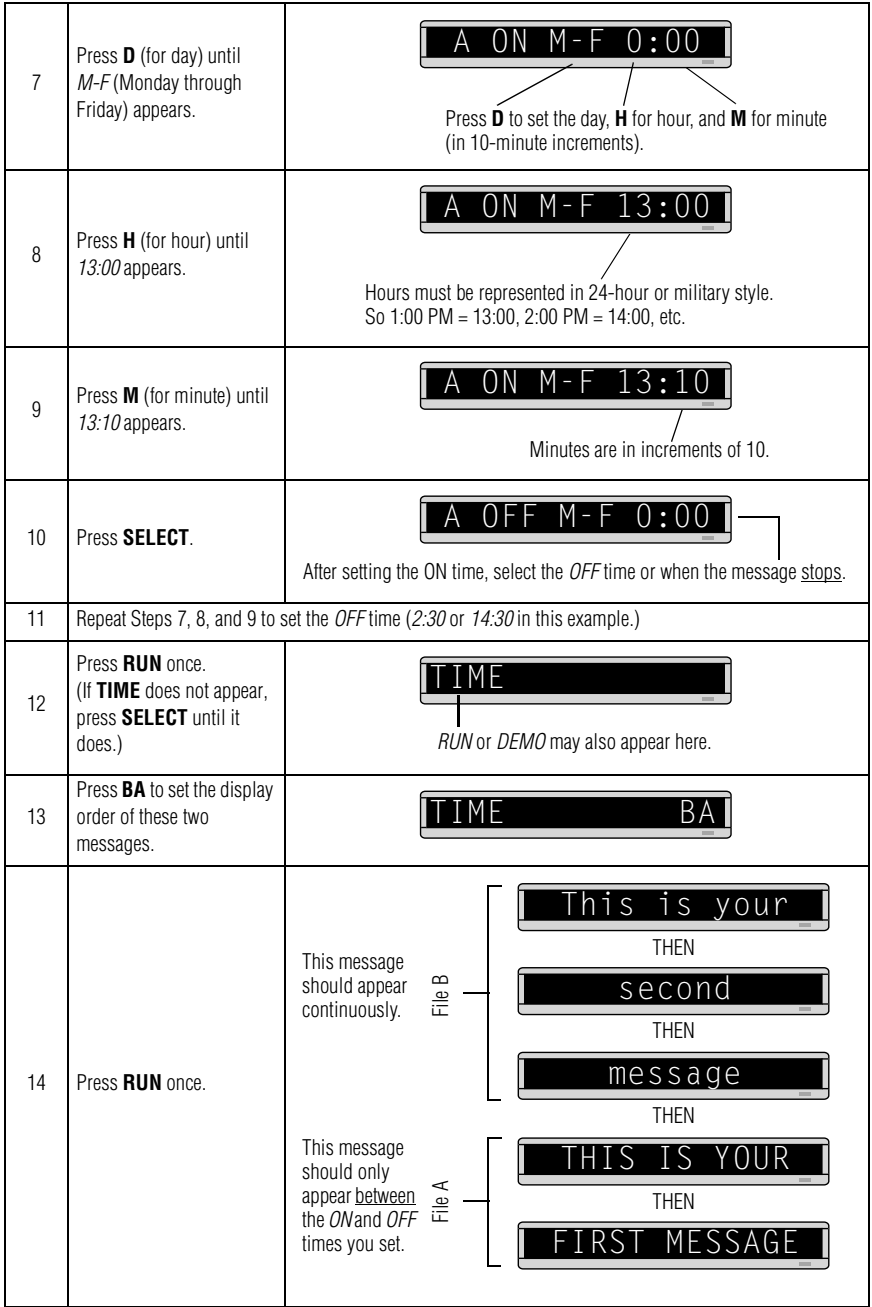

## <span id="page-19-0"></span>*Example 4 — Changing the text of an existing message*

After typing in a message, you may want to add or remove text from it. The following is an example of this common situation:

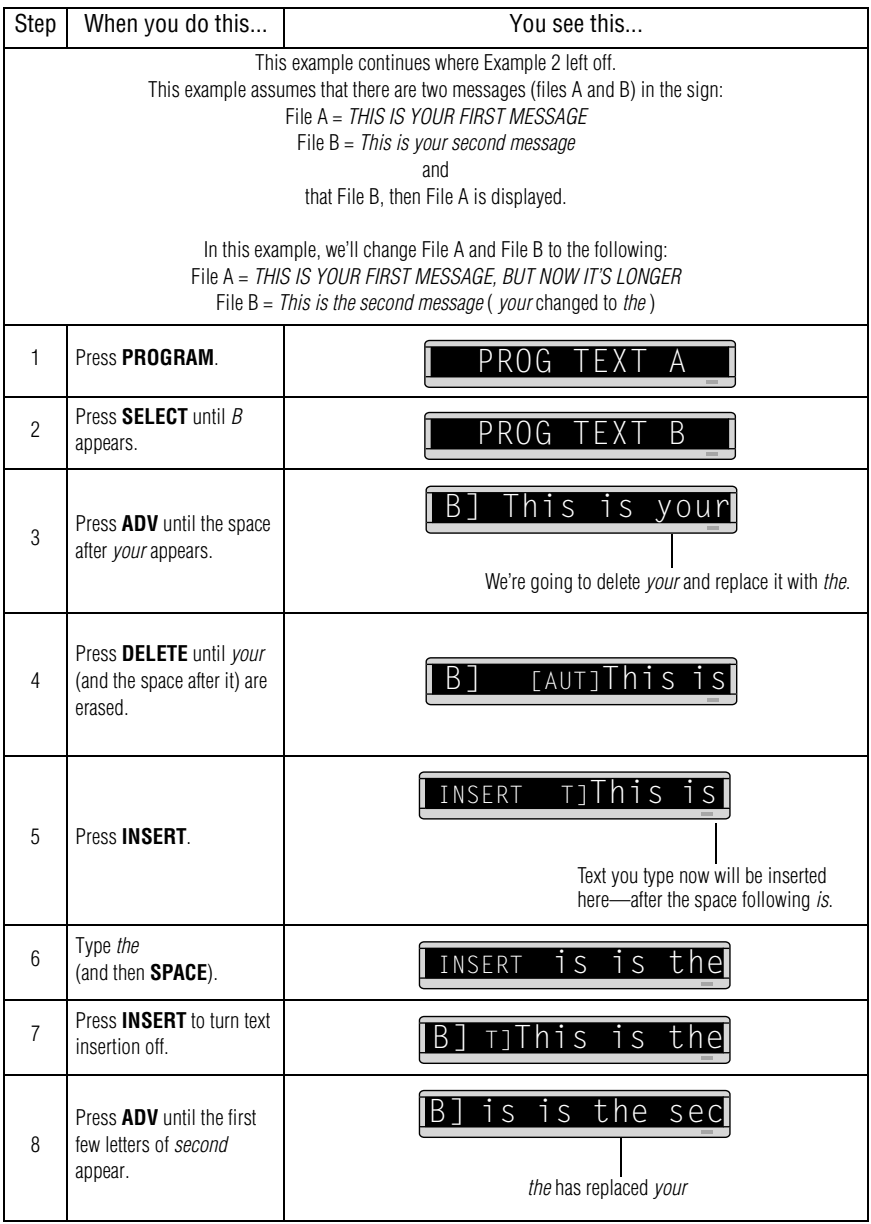

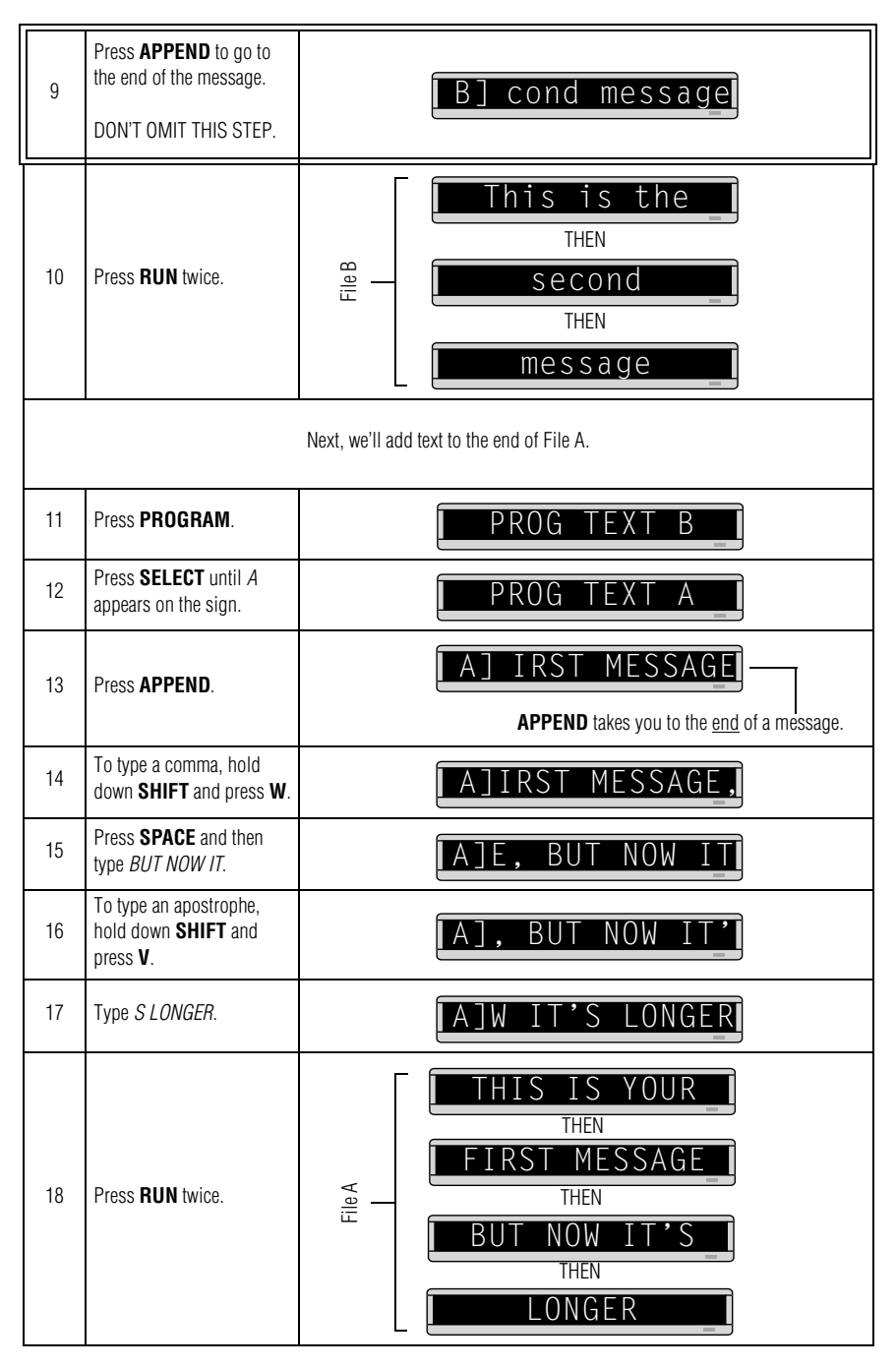

## <span id="page-21-1"></span><span id="page-21-0"></span>*Example 5 — Deleting messages*

To delete all the messages in a sign, see ["Clearing a sign's memory"](#page-10-1) [on page 5.](#page-10-1)

However, if you only want to delete selected messages, then use the method shown in this example.

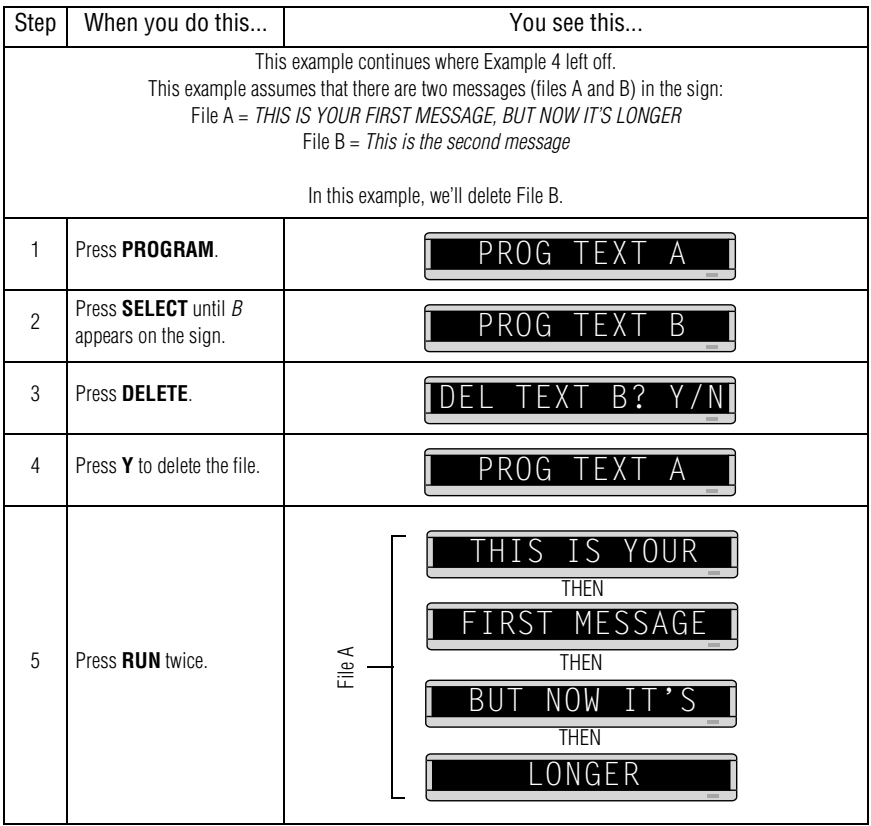

## <span id="page-22-0"></span>**Advanced text messaging**

Before attempting the following, make sure you're familiar with the previous examples in the ["Beginning text messaging"](#page-13-2) section of this manual.

## <span id="page-22-1"></span>*Example 6 — Displaying the time and date*

NOTE: Because the time and date are not updated when the sign is off, the time and date must be re-programmed each time the sign is turned back on.

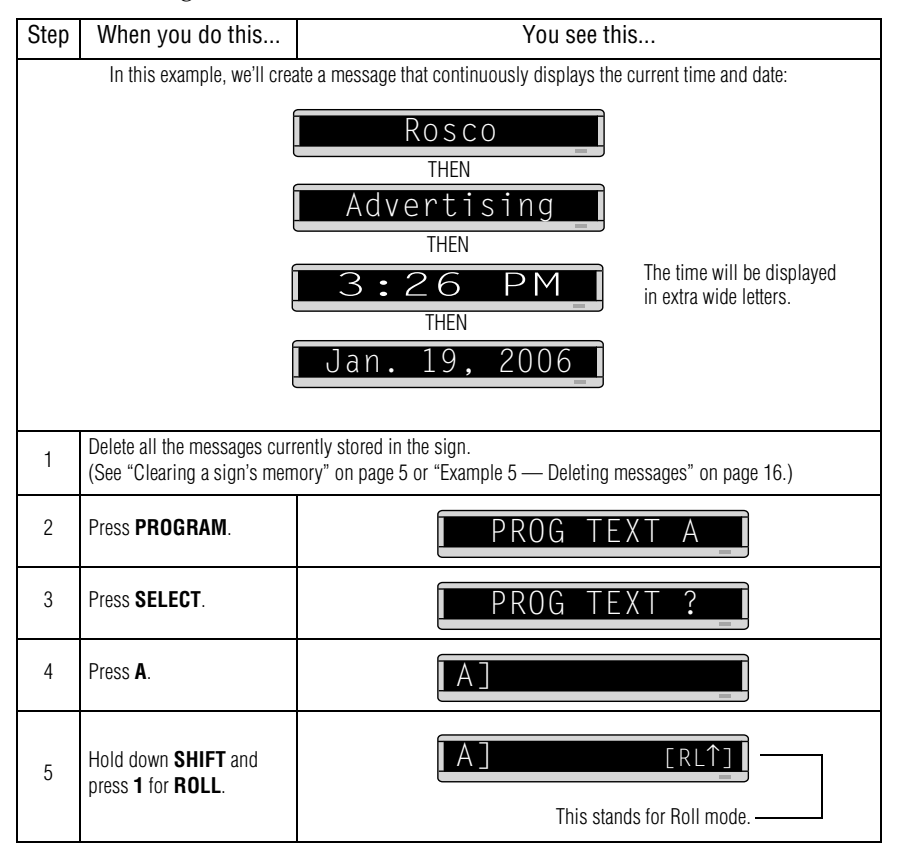

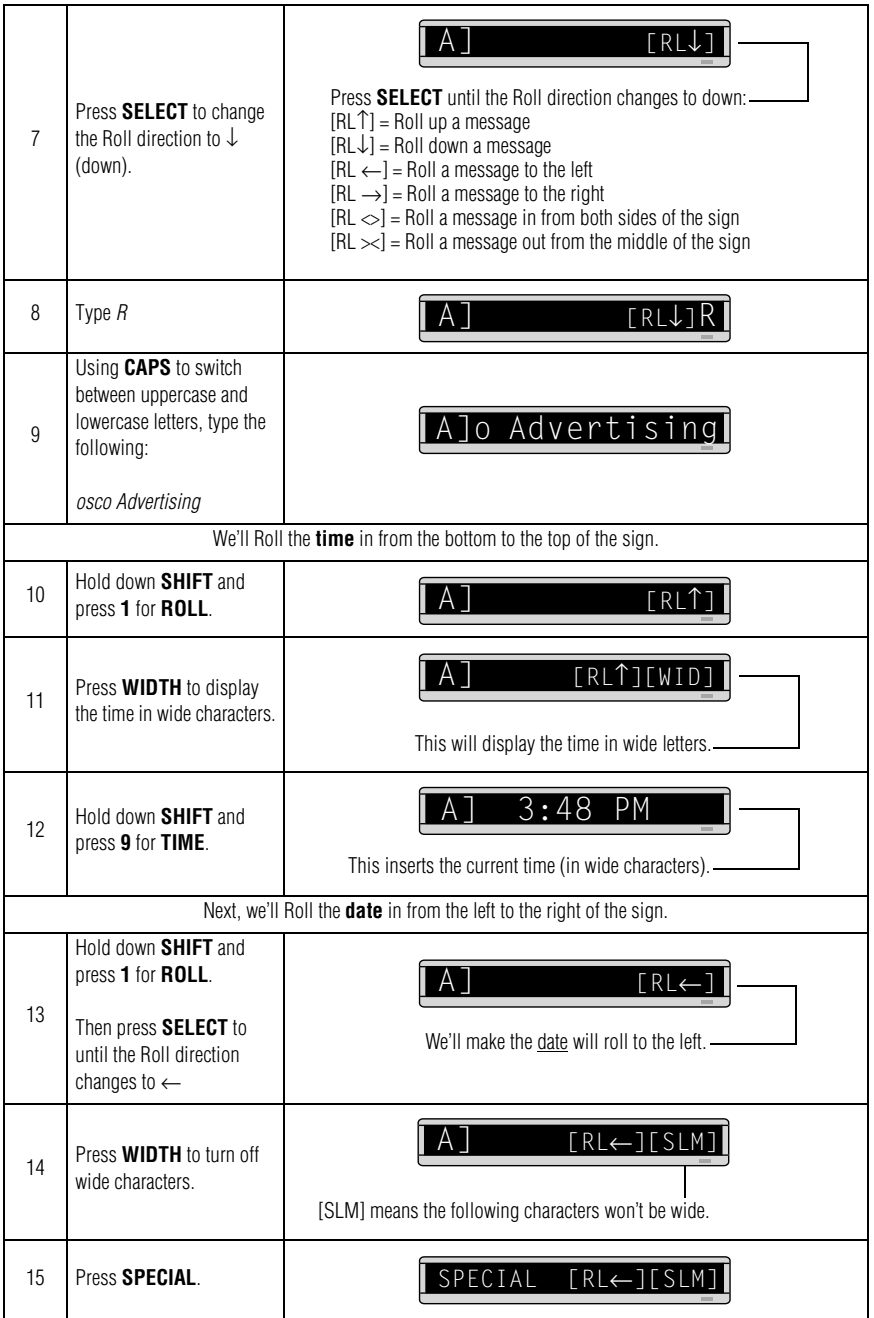

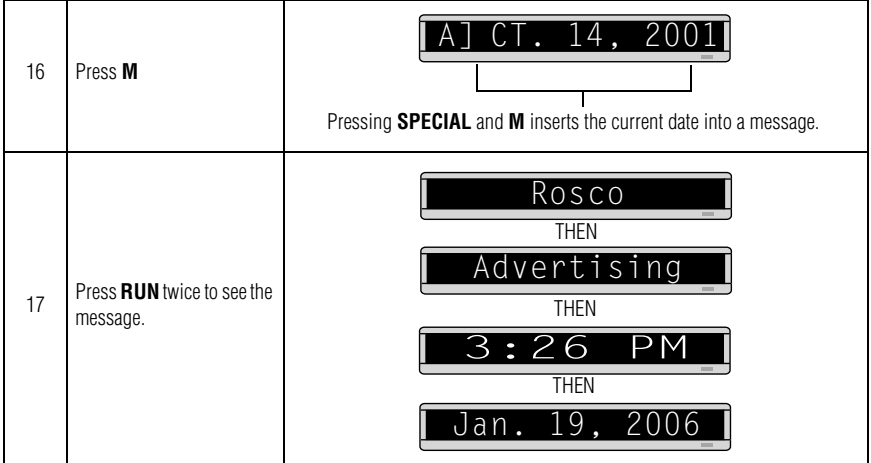

## <span id="page-25-1"></span><span id="page-25-0"></span>*Example 7 — Using fonts and colors*

#### *Fonts*

Fonts are the way characters are displayed on a sign. In the world of printing and publishing, fonts are given names like Times or Helvetica and qualities like serif or sans serif, font size (like 12 point or 14 point), bold or italic, etc.:

*This is Times — a serif font.*

## This is Helvetica — a sans serif font.

On this sign, the following fonts — called [SS7], [SS5], and [SRF] are available:

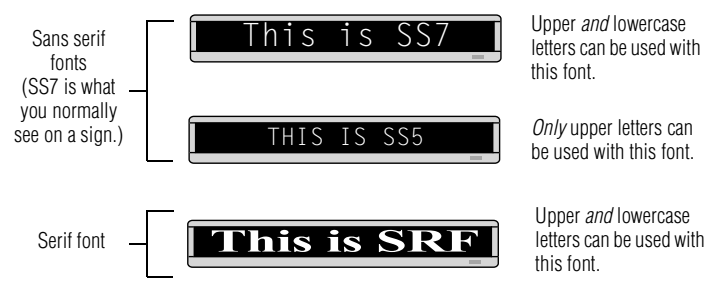

Also, any of the sign's fonts can be made bold (or wider) by using the **WIDTH** button.

To determine what fonts are available on your sign, see ["Appendix A](#page-41-2)  [— Modes, fonts, and colors available" on page 36.](#page-41-2)

#### *Colors*

Your sign can display up to eight colors — [GRN] for green, [RED] for red, etc. — plus four special color combinations.

To determine what colors are available on your sign, see ["Appendix](#page-41-2)  [A — Modes, fonts, and colors available" on page 36](#page-41-2).

The following examples demonstrate how to use fonts and colors on your sign:

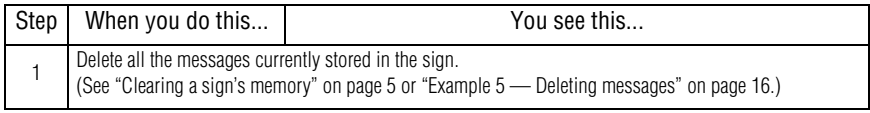

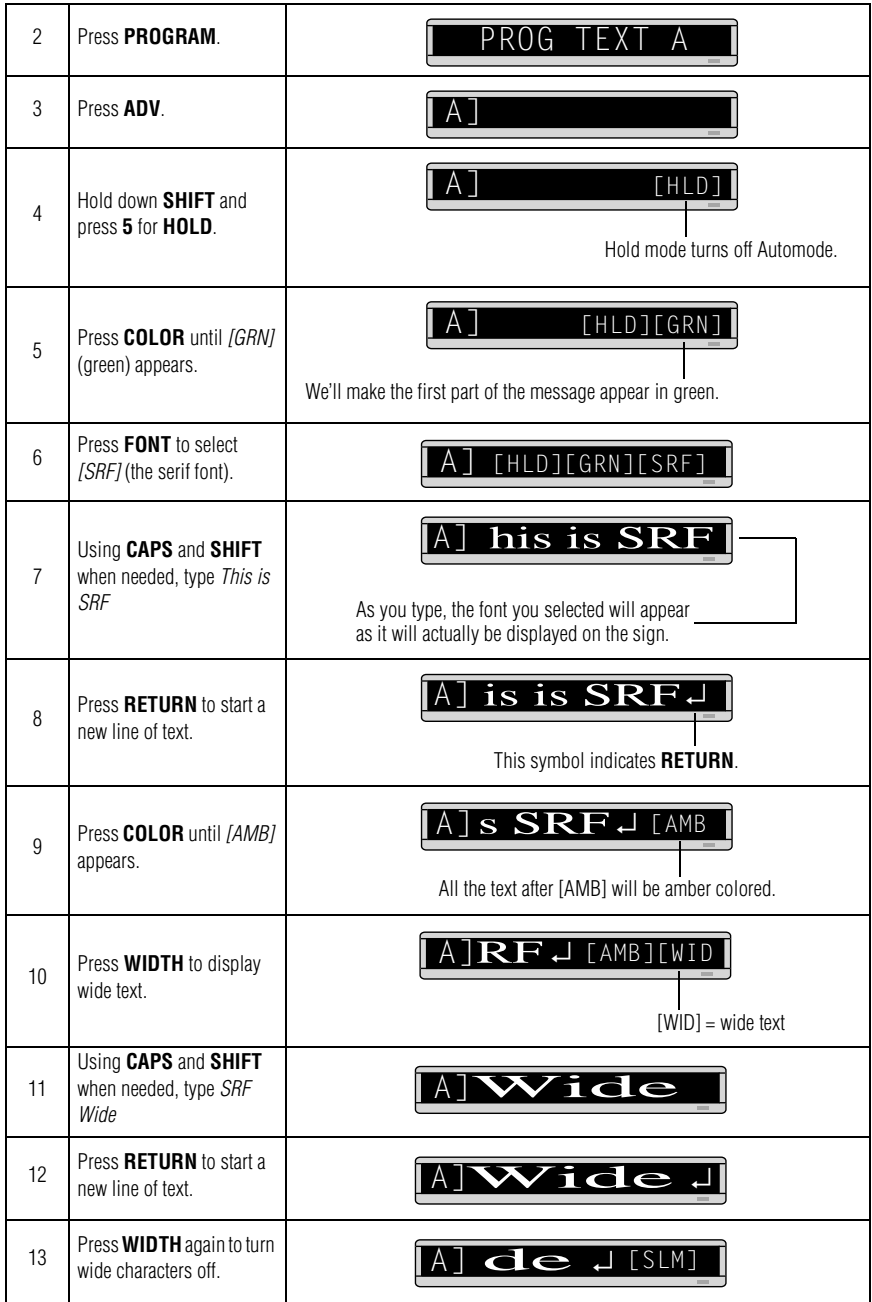

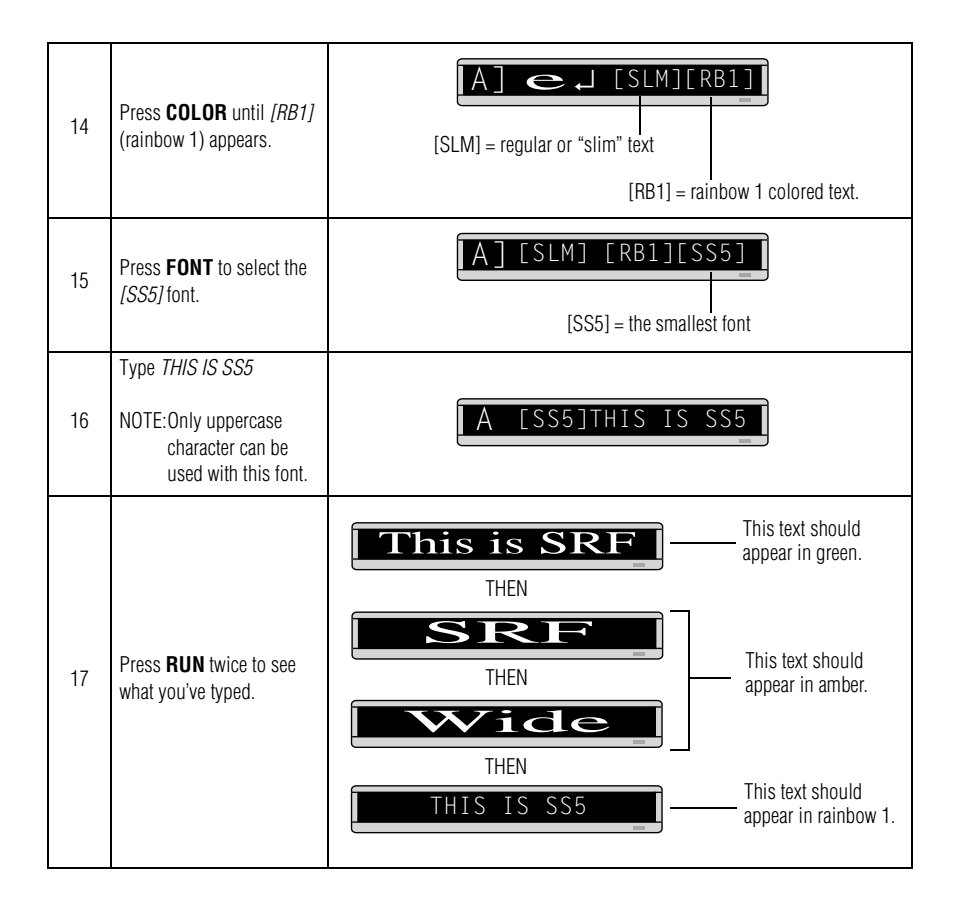

### <span id="page-28-0"></span>*Example 8 — Speeding up and slowing down messages*

Messages can be sped up or slowed down using the **SPEED** mode. Once you pick a mode, like **ROTATE**, a speed can be selected by selecting **SPEED** on the Remote Control. Then press **SELECT** to change the speed:

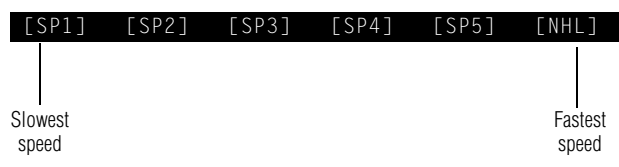

Here's an example of how to vary the speed of the **SCROLL** mode of a message:

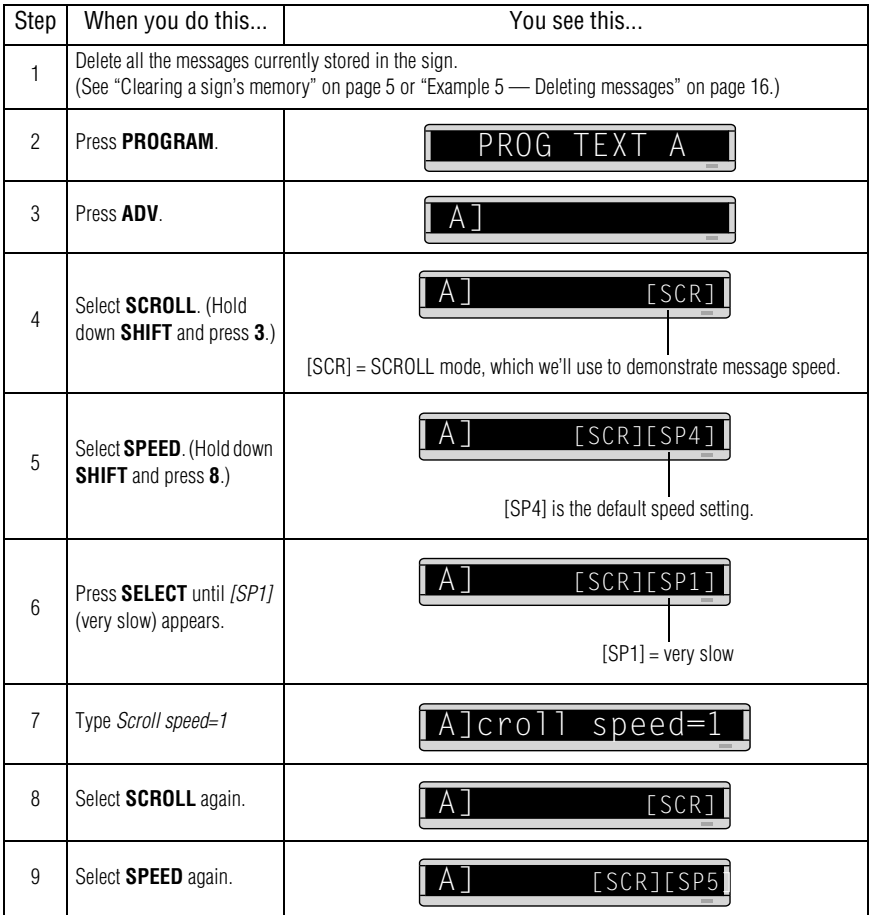

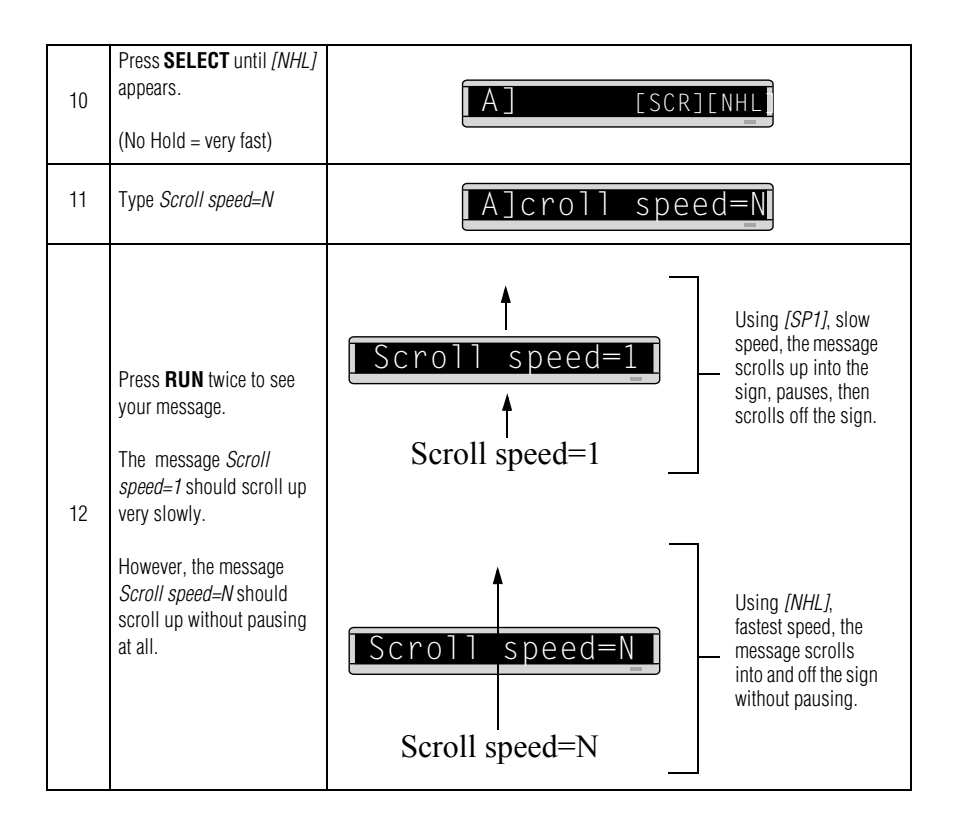

## <span id="page-30-0"></span>*Example 9 — Special effects with modes (Trailing modes)*

Modes, like **ROTATE** and **ROLL**, are used to create special effects with messages. Typically modes are used once at the beginning of a message. However, a mode can also be placed at the end of a message (called a "trailing mode") to create a special effect.

#### NOTE: The following can not be used as a trailing mode: **CONDENSED ROTATE**, **SCROLL**, **SLIDE**, **SNOW**, and **SPRAY**.

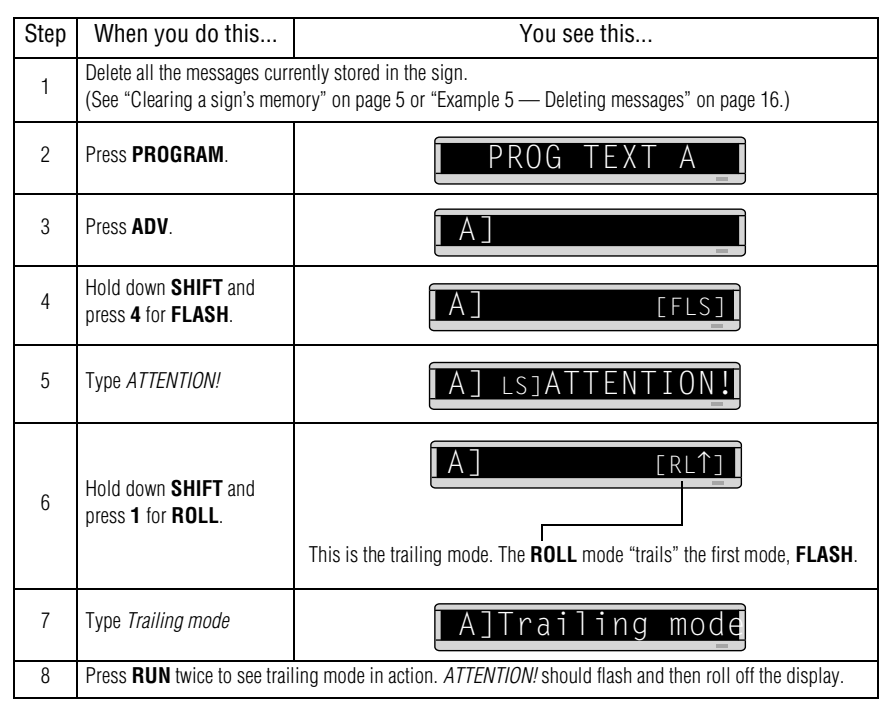

## <span id="page-31-0"></span>*Example 10 — International characters*

International characters — like ü and é — can be included in messages.

NOTE: International characters can not be used with the small [SS5] font.

The following table summarizes all the international characters that can be used:

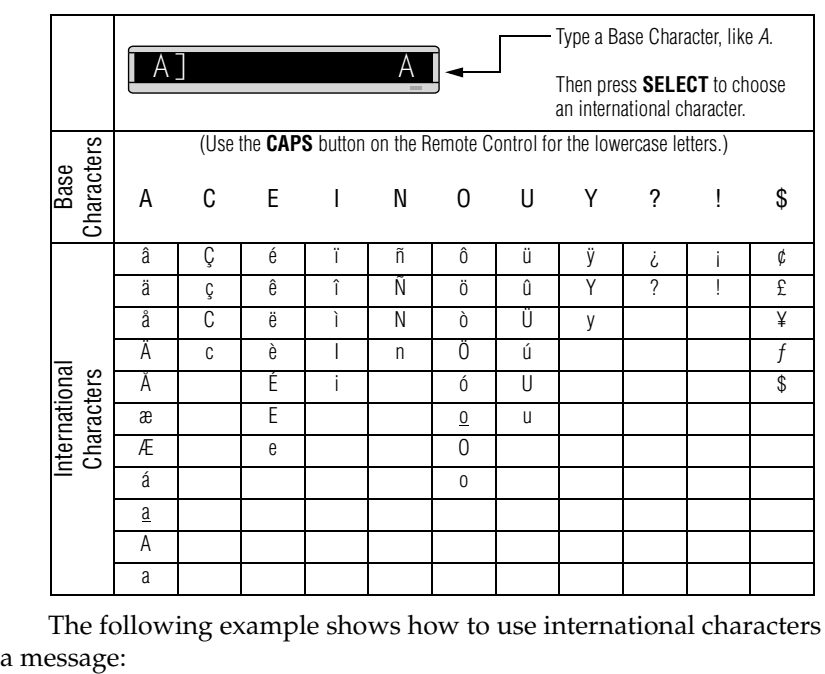

The following example shows how to use international characters in

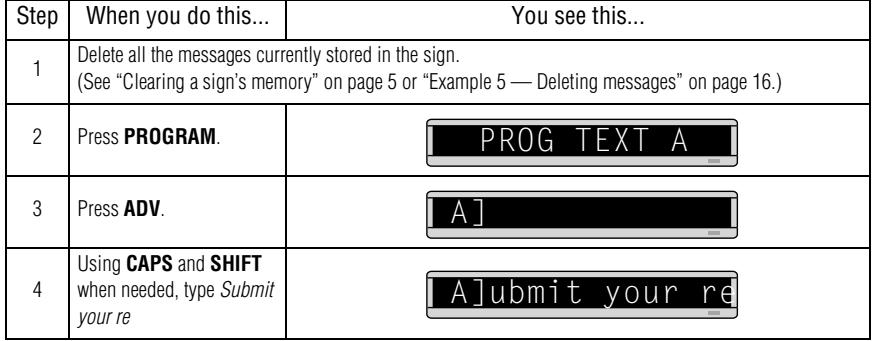

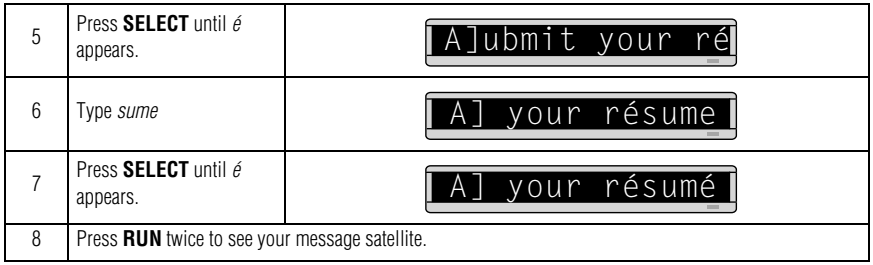

## <span id="page-33-0"></span>**Graphics**

In addition to pre-programmed or "canned" graphics (see ["Sign](#page-48-0)  [graphics" on page 43](#page-48-0)), you can create your own custom graphics using DOTS files.

You can display a DOTS graphic that you create either by itself or with text.

NOTE: After you create a DOTS graphic, *to display it on your sign*, the DOTS graphic *must* be placed in a text file—even if you just want to display the graphic all by itself.

## <span id="page-33-1"></span>*Example 11 — Creating a movie marquee*

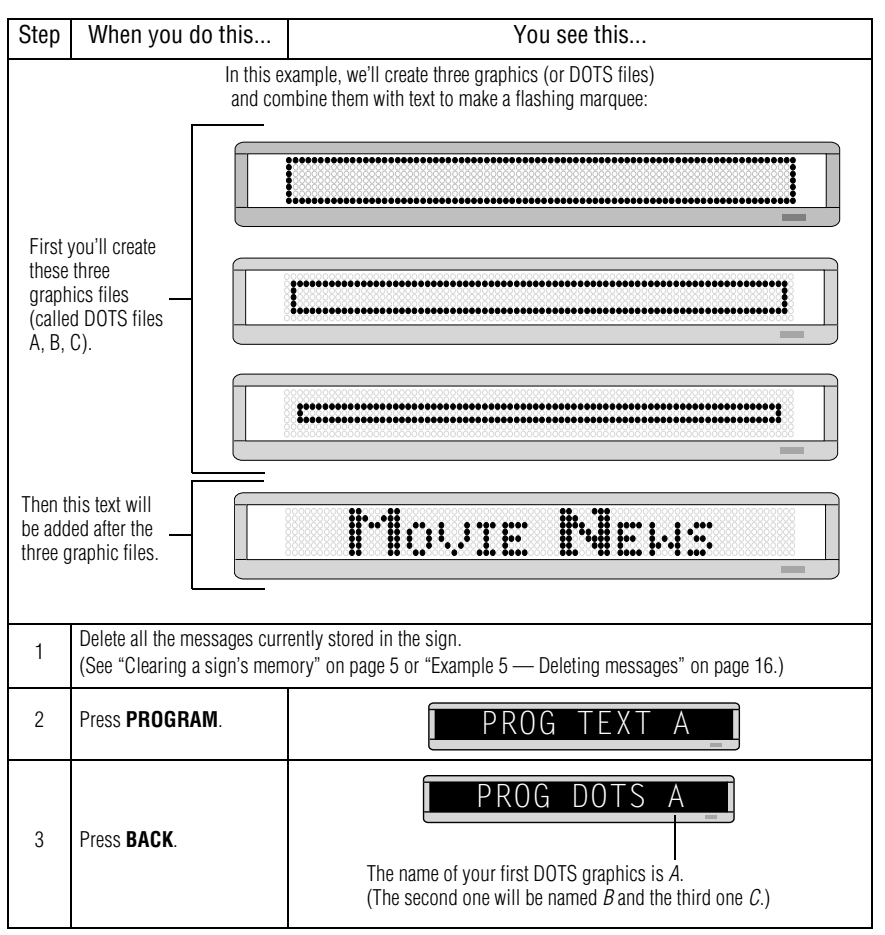

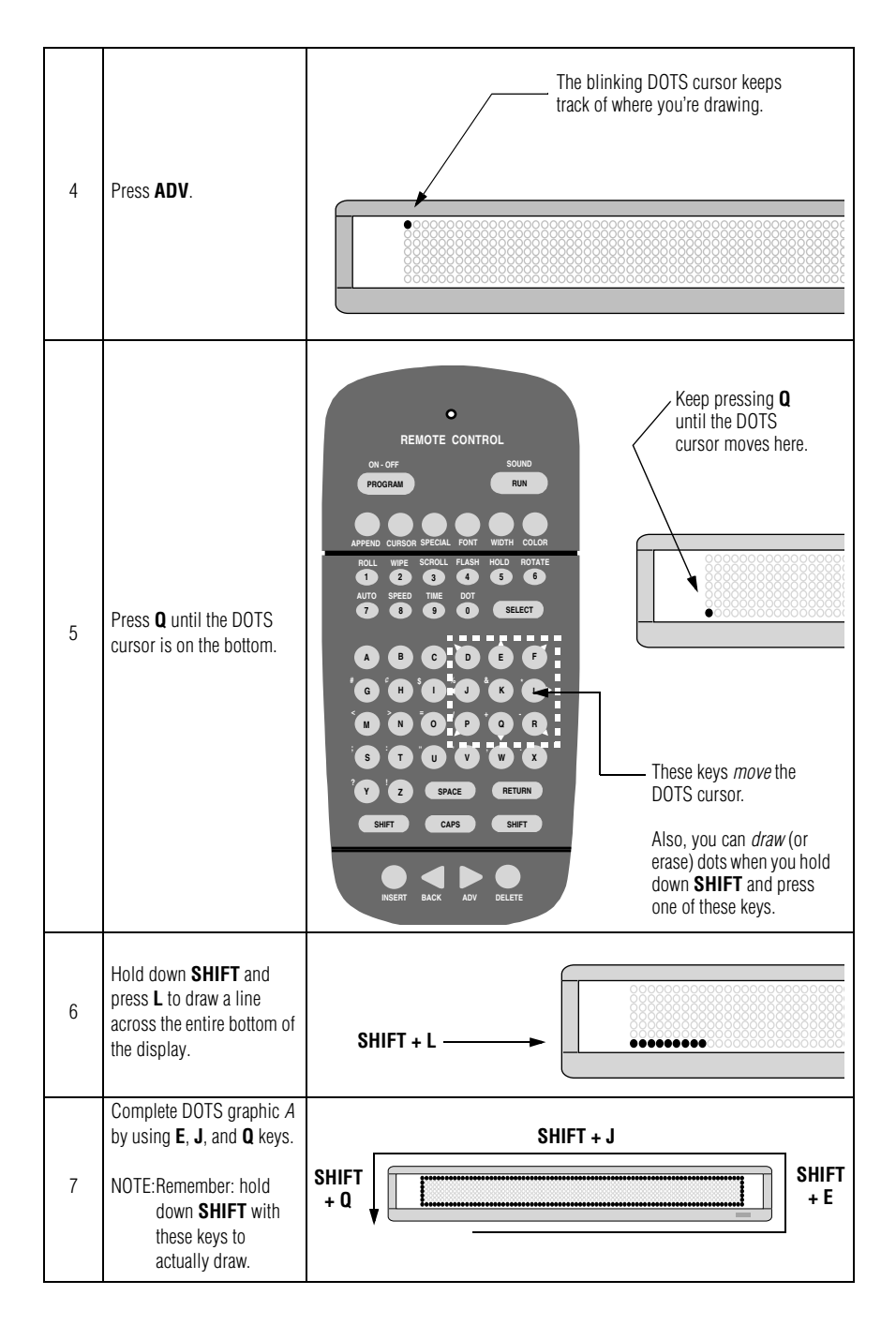

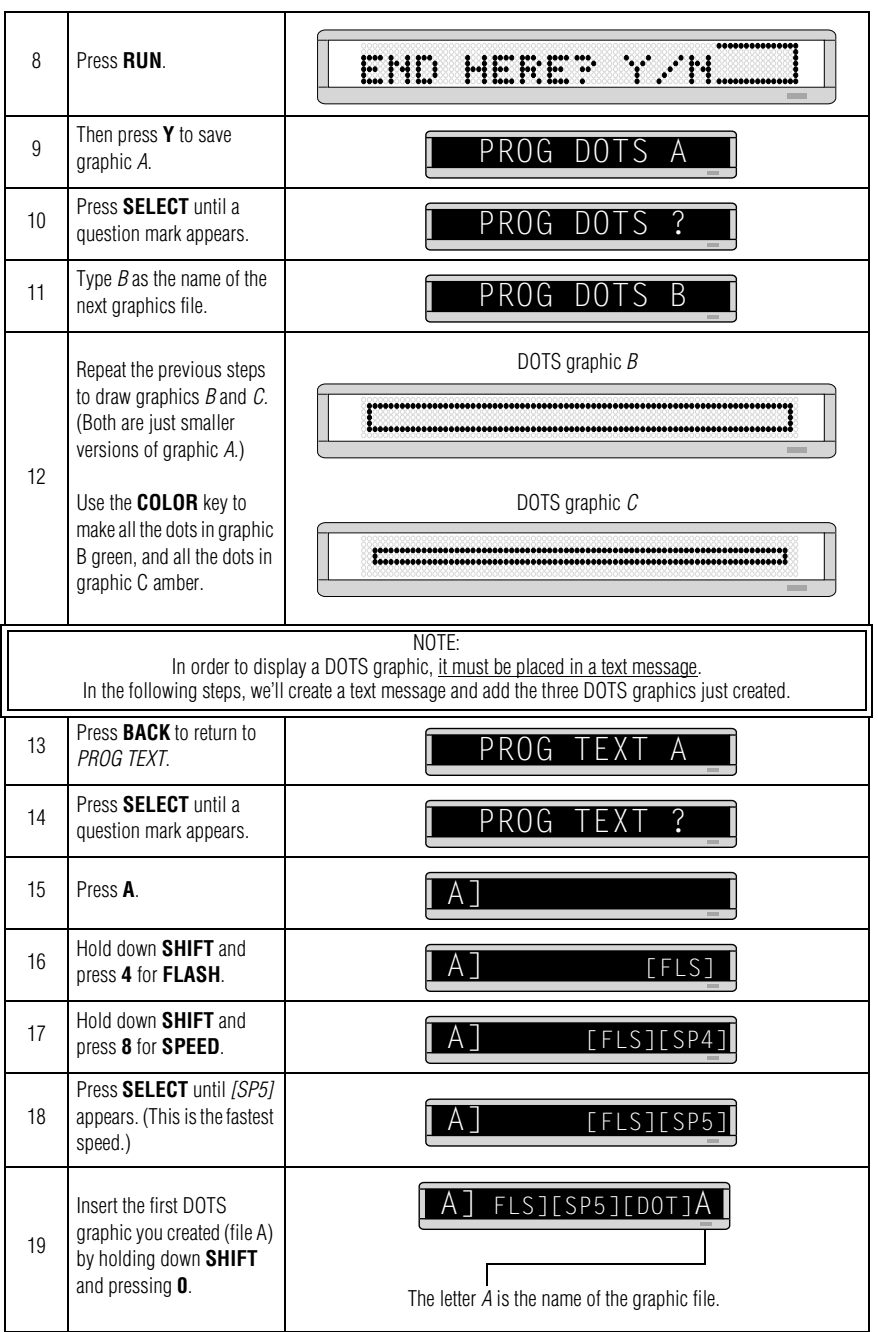

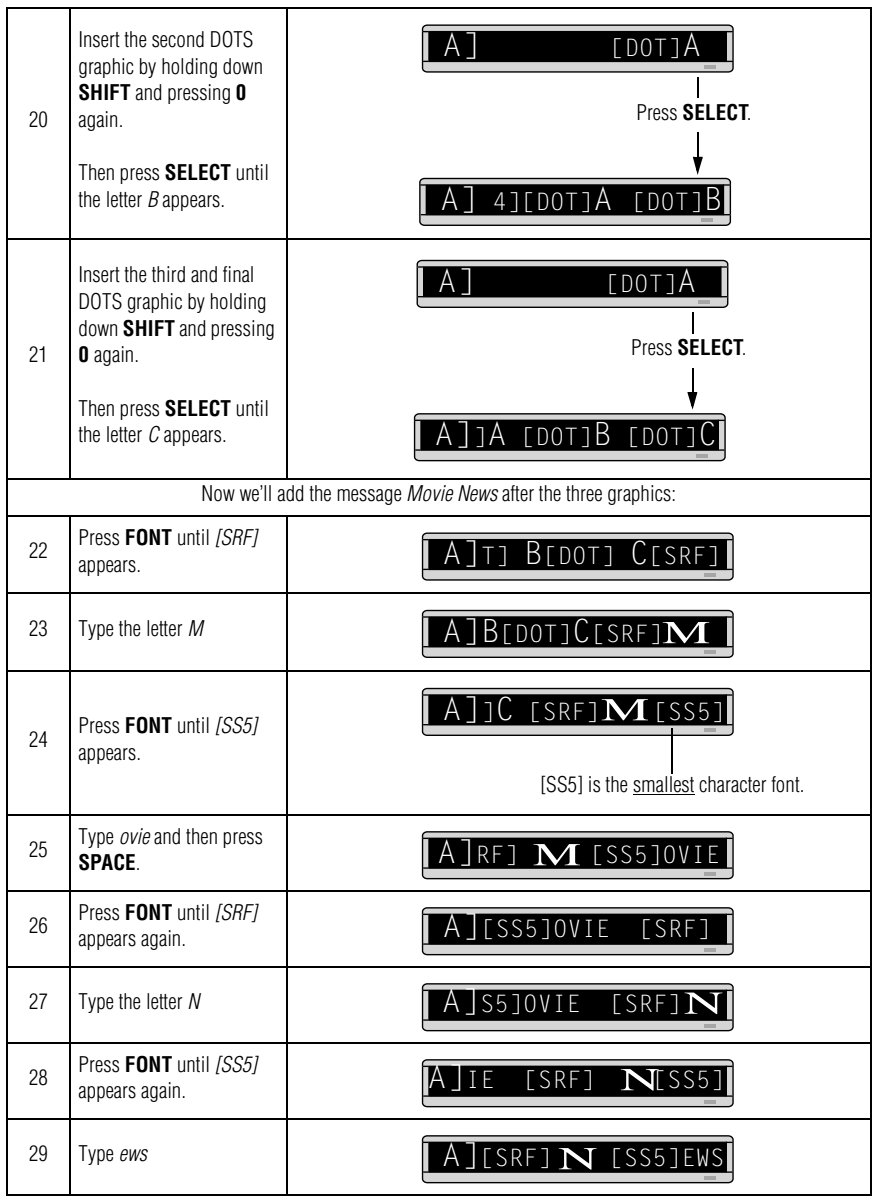

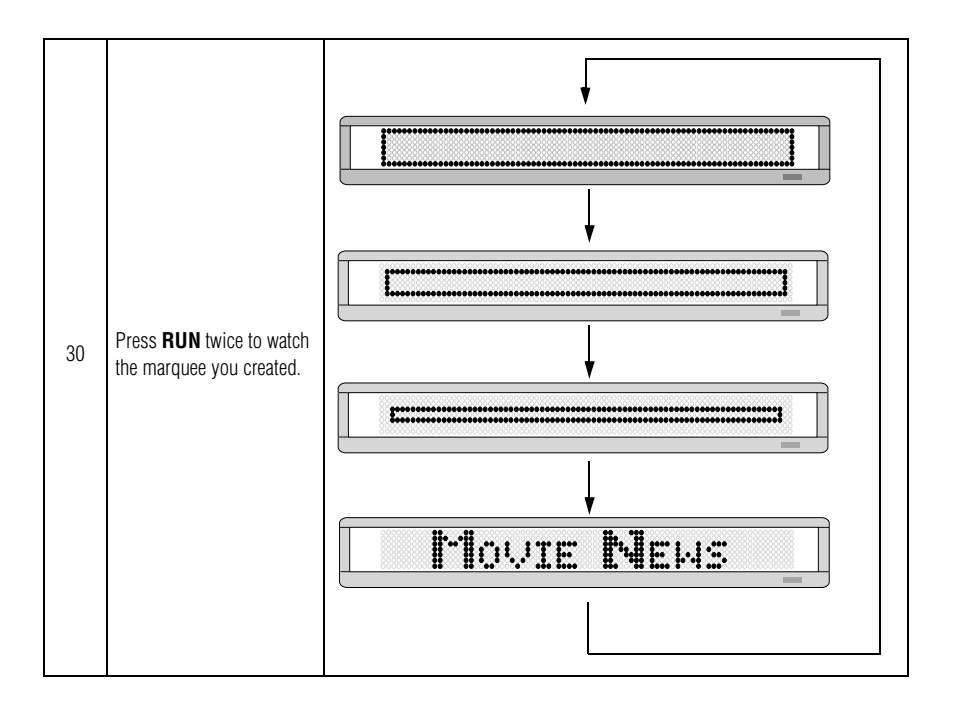

## <span id="page-38-0"></span>*Example 12 — Mixing text with graphics*

In this example, we'll create a graphic and combine it with text:

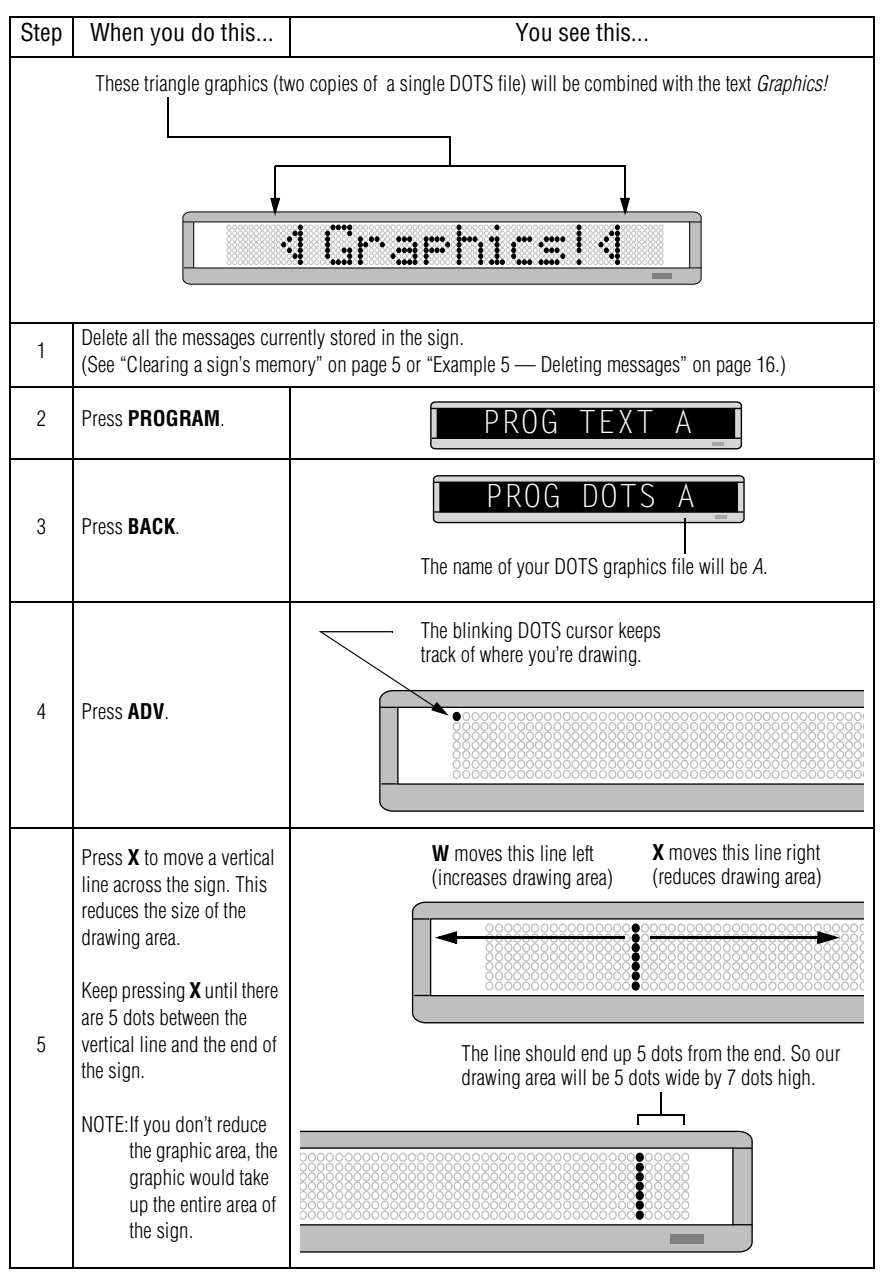

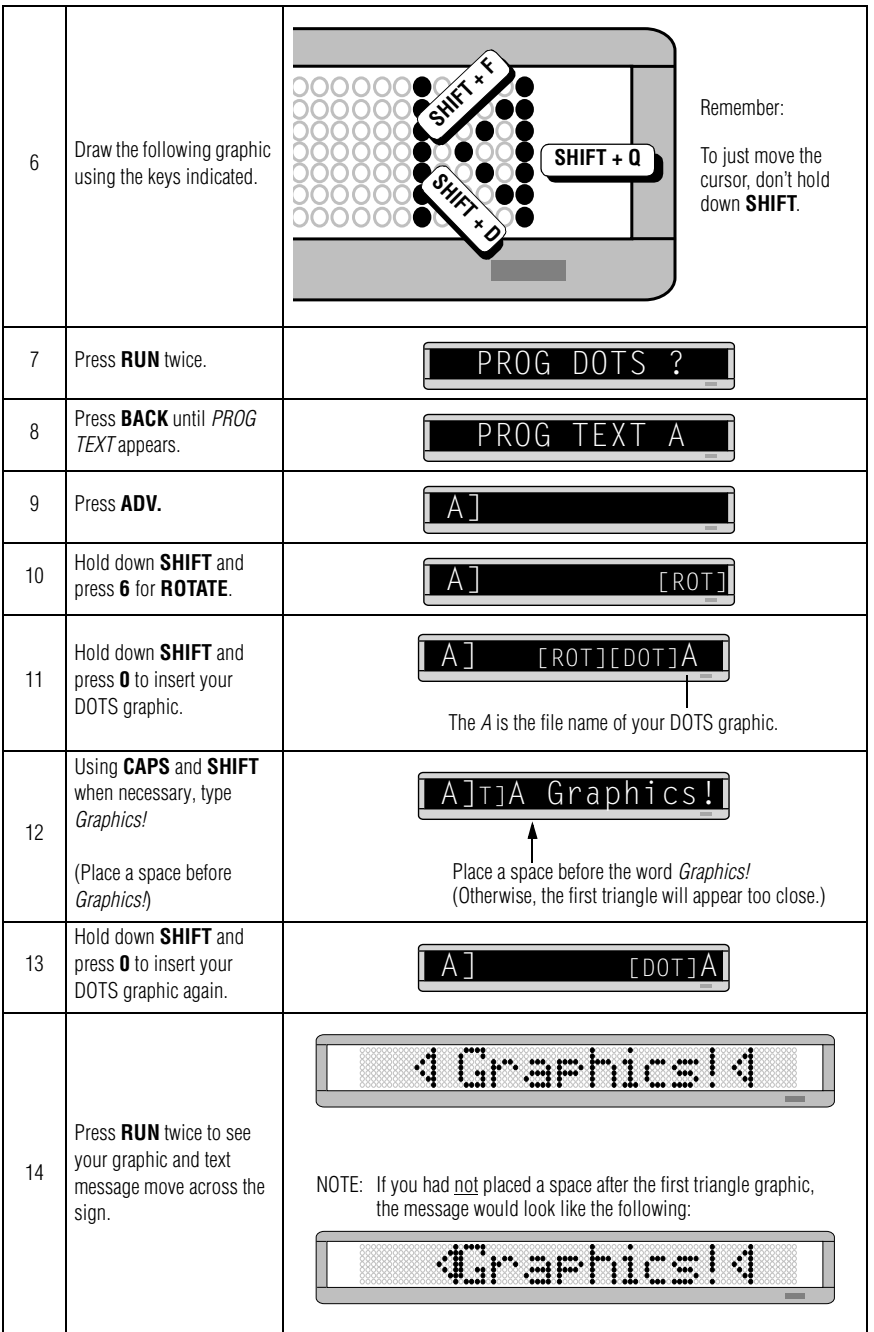

## <span id="page-40-0"></span>*Example 13 — Deleting a graphic*

If you want to delete an entire DOTS graphic file, use this example as a guide:

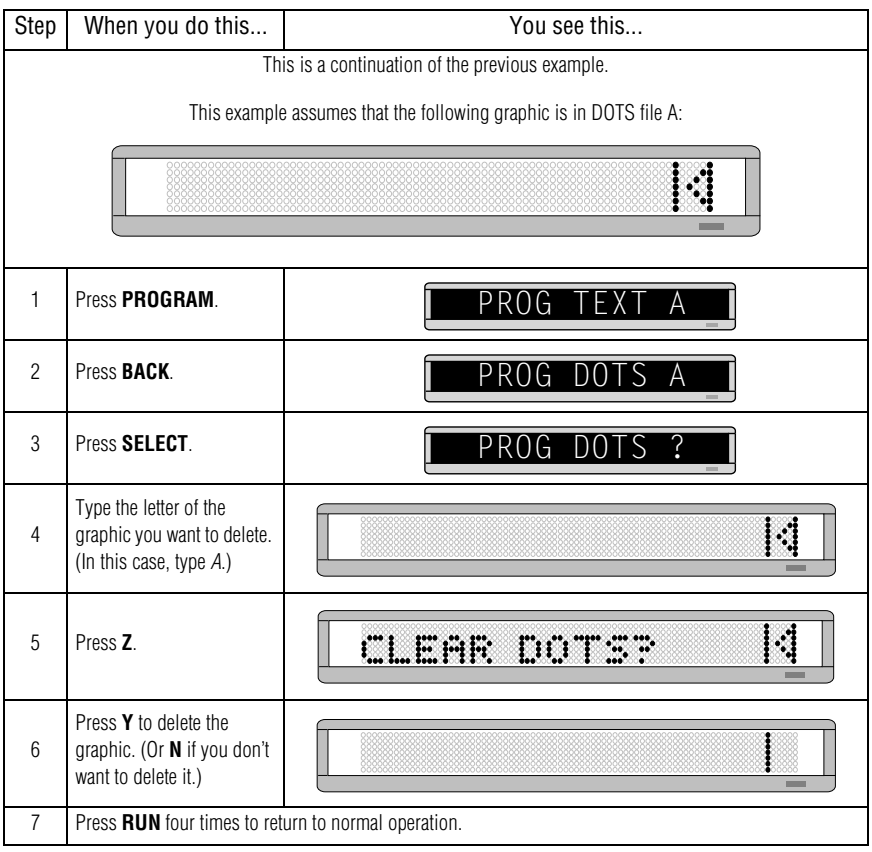

## <span id="page-41-0"></span>**Appendixes**

### <span id="page-41-2"></span><span id="page-41-1"></span>*Appendix A — Modes, fonts, and colors available*

Modes determine the way text and graphics move on a sign. For example, the **ROTATE** mode moves a message across a sign from right to left. Fonts are the size and shape of text characters.

The letters in brackets — like [AUT] and [RED] — are what will appear on the sign:

#### *Modes available*

- Automode [AUT] **SHIFT** + **7.**
- $\bullet$  Flash [FLS] **SHIFT** + **4**.
- $\bullet$  **Hold [HLD] SHIFT** + 5.
- Interlock [SPC]3 **SPECIAL** + **3.**
- Roll [RL↑] **SHIFT** + **1**. Use **SELECT** to change roll direction.
- Rotate [ROT] or [CRT] **SHIFT** + **6**. Use **SELECT** to change between the two.
- Scroll [SCR] **SHIFT** + **3**.
- $\bullet$  Slide  $[SPC]5$  **SPECIAL** + 5.
- $Snow = [SPC]2$  **Special** + **2**.
- Sparkle [SPC]1 **SPECIAL** + **1**.
- $Spray = [SPC]6$  **SPECIAL** + 6.
- Starburst [SPC]7 **SPECIAL** + **7**.
- Switch  $[SPC]4 -$ **SPECIAL** + **4**.
- $\bullet$  Twinkle  $[SPC]0$  **SPECIAL** + **0**.
- Wipe [WI↑] **SHIFT** + **2**. Use **SELECT** to change wipe direction.

#### *Fonts available*

All these fonts can also be displayed wider using **WIDTH**:

- 7-row sans serif [SS7]
- 7-row serif [SRF]
- 5-row sans serif [SS5]

#### *Colors available*

- $\bullet$  Red [RED]
- Light red [LRD]
- $Green [GRN]$
- Light green [LGN]
- Amber [AMB]
- Brown [BRN]
- Orange [ORG]
- Yellow [YEL]
- Rainbow  $1 [RB1]$
- Rainbow  $2 [RB2]$
- Mixed colors [MIX]

## <span id="page-43-0"></span>*Appendix B — Sign diagnostic test*

Your sign can do a self test to determine if all the LEDs (or incandescent lights) are working properly.

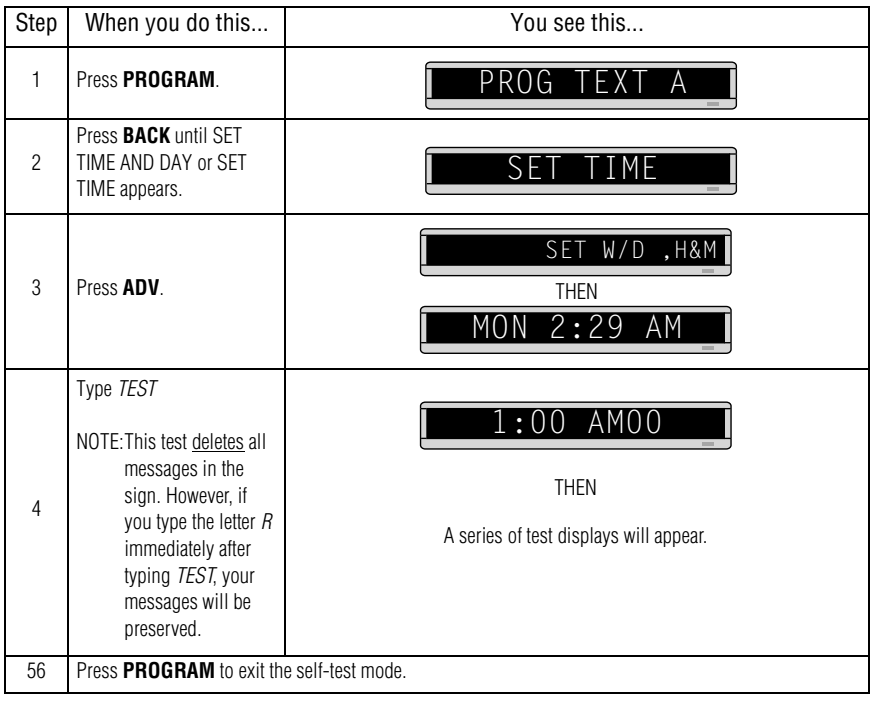

## <span id="page-44-0"></span>*Appendix C — Connecting the sign to a computer*

Messages can also be programmed into the sign using a computer. To do this, you'll need special connectors and computer software, either AlphaNet plus™ or BetaBrite®Messaging Software™. Follow the instructions that come with the software CD to program messages.

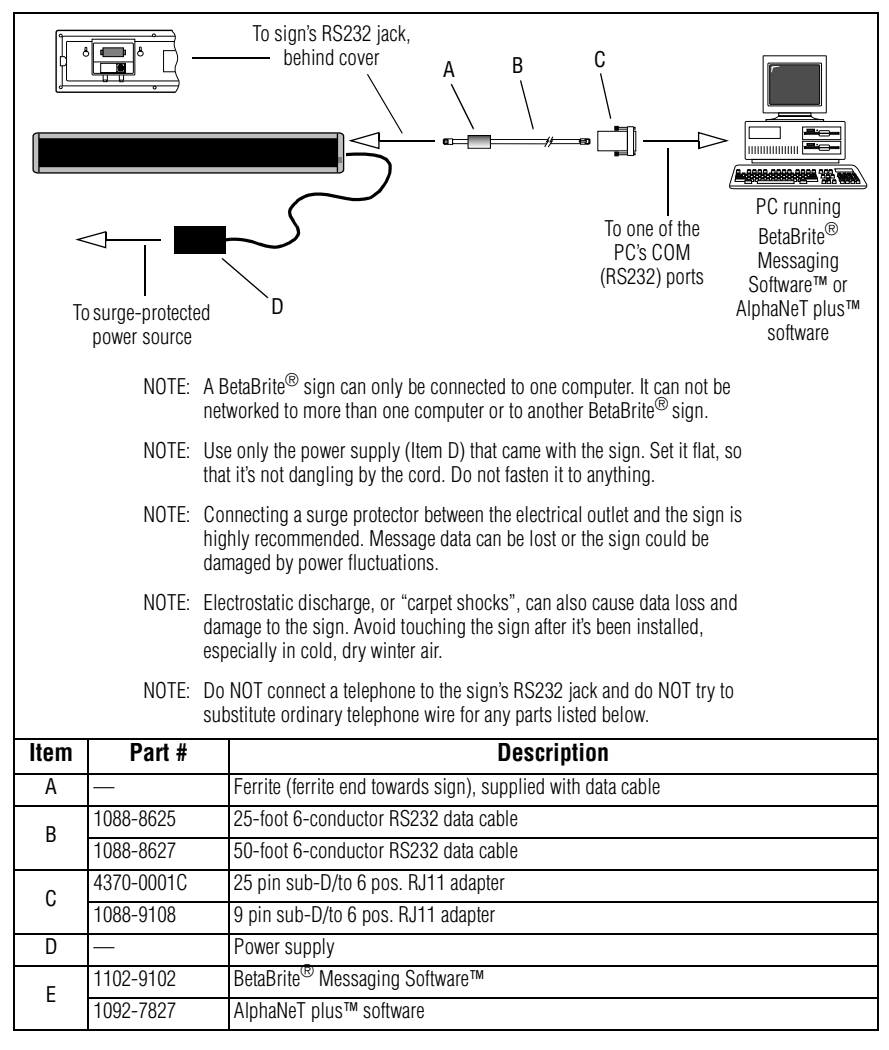

NOTE: BetaBrite<sup>®</sup>Messaging Software<sup>™</sup> is available for online purchase through [http://www.BetaBrite.com.](http://www.BetaBrite.com) Click on "Shop @ BetaBriteDirect" to submit an order.

## <span id="page-45-0"></span>*Appendix D — Updating the sign's firmware (EPROM)*

Your sign has an internal chip or EPROM that is used to control the sign. From time to time, the firmware in this EPROM is updated and the EPROM must be changed.

NOTE: Internal components may be damaged by "static electricity", or electrostatic discharge. Follow these guidelines to prevent weakening of circuits that may not be immediately evident:

- Discharge any static charge you may have built up before handling static-sensitive devices. Touch something metal before putting your hand on sensitive components.
- Put on a grounded, anti-static wristband or heel strap.
- Until you're ready to handle them, keep static-sensitive parts in an anti-static container.
- Do NOT touch EPROM leads. If they become bent, use a tool to straighten them.
- Do your work on a static-free surface and always use grounded soldering, test and assembly tools.
- For more information, refer to Adaptive Tech Memo 00-0005, *"Guidelines for Controlling Electrostatic Discharge Damage"*, available at [http://www.adaptivedisplays.com.](http://www.adaptivedisplays.com)
- 1. After removing power from the sign, slip off the access panel on the back of the sign:

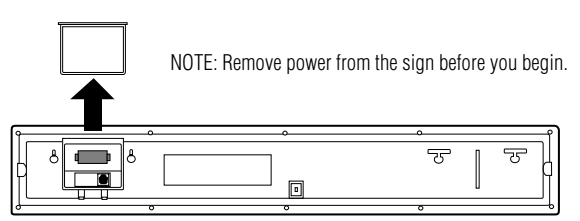

2. Using the top and bottom tabs on the EPROM socket, gently pull the EPROM out of the sign. Then place the new EPROM in the empty socket and replace the access cover:

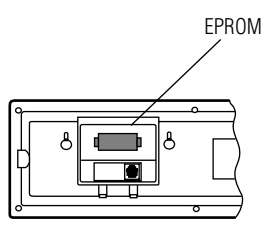

## <span id="page-46-0"></span>**Quick Reference Card**

### *Message control keys*

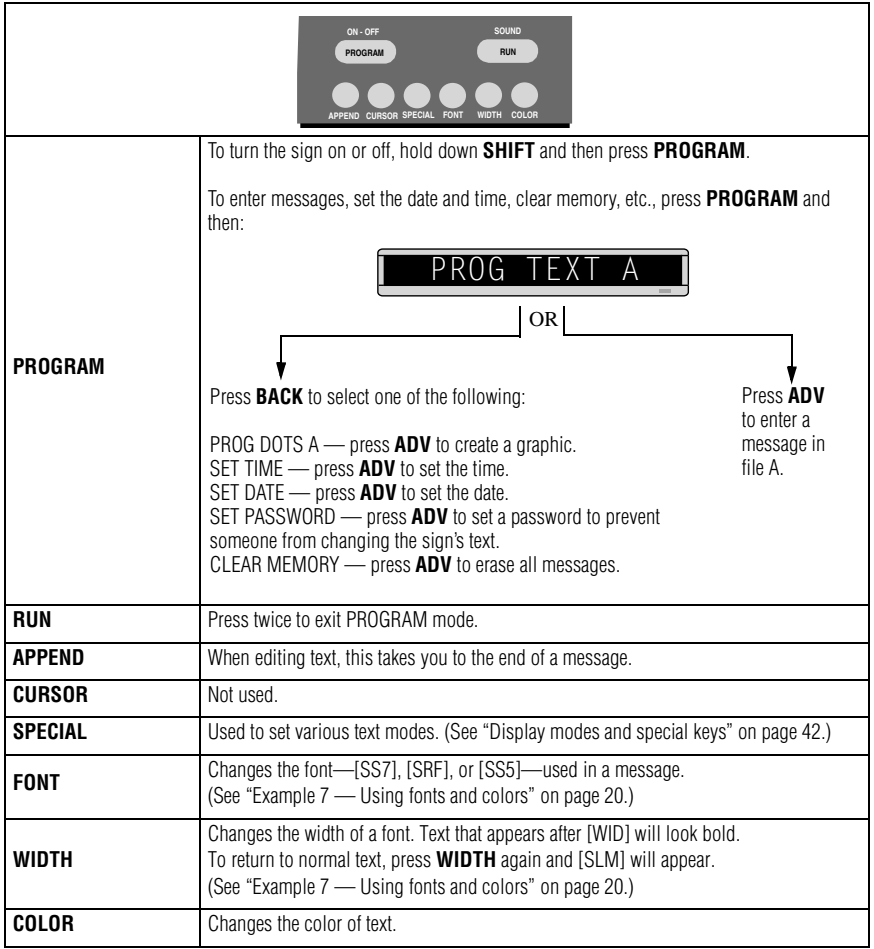

## <span id="page-47-0"></span>*Display modes and special keys*

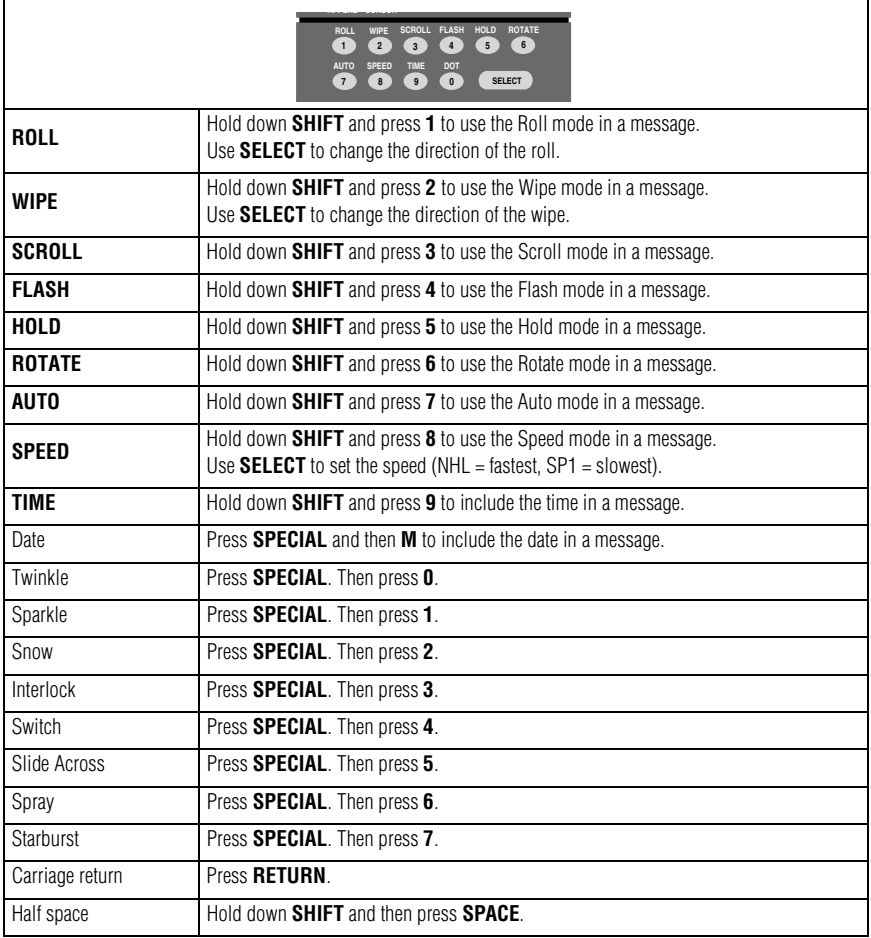

## <span id="page-48-0"></span>*Sign graphics*

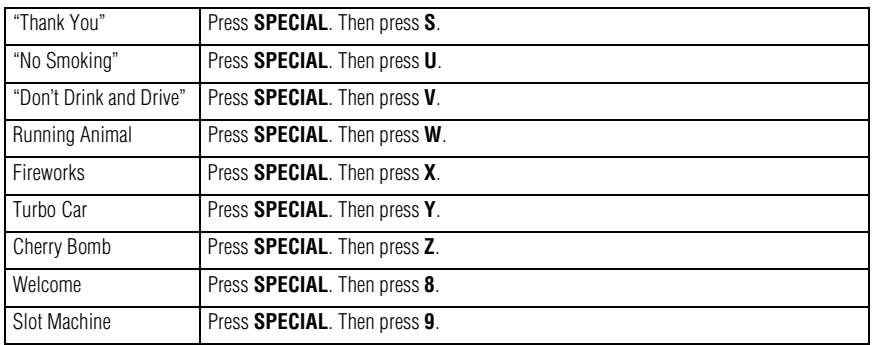

## *How to create a graphic*

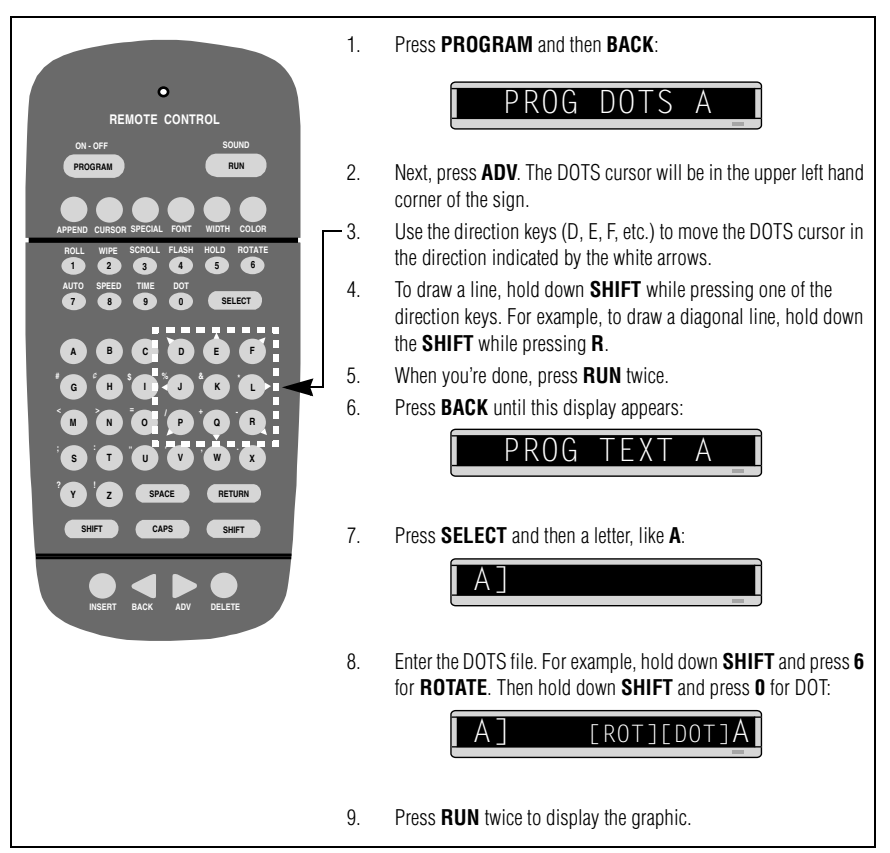